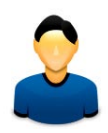

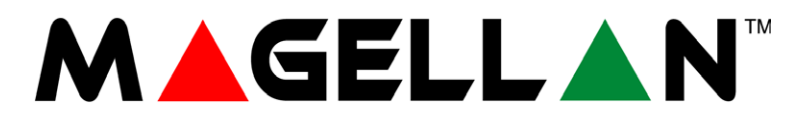

**MG5000 MG5050**

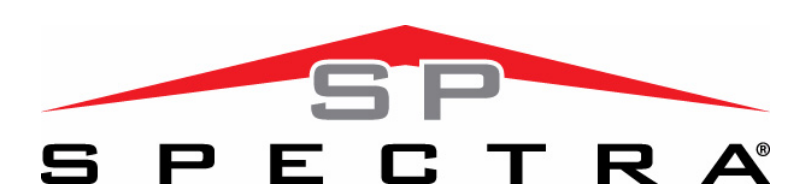

**SP5500 SP6000 SP7000**

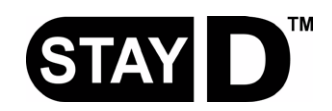

**Οδηγίες τελικού χρήστη**

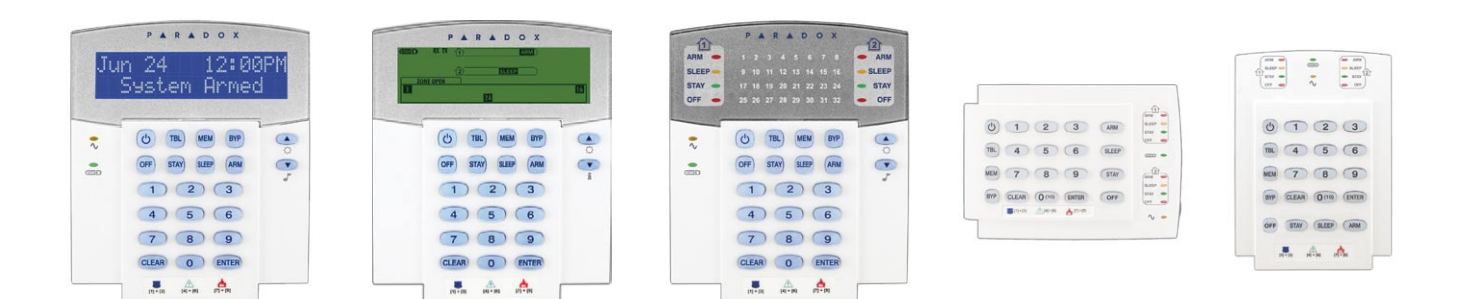

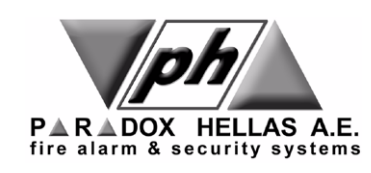

# **Ρυθμίσεις χρήστών**

Για λόγους ασφάλειας, γράψτε μόνο το όνομα του χρήστη και όχι τον κωδικό του. 4-ψηφίων κωδικός ∏ 6-ψηφίων κωδικός ∏

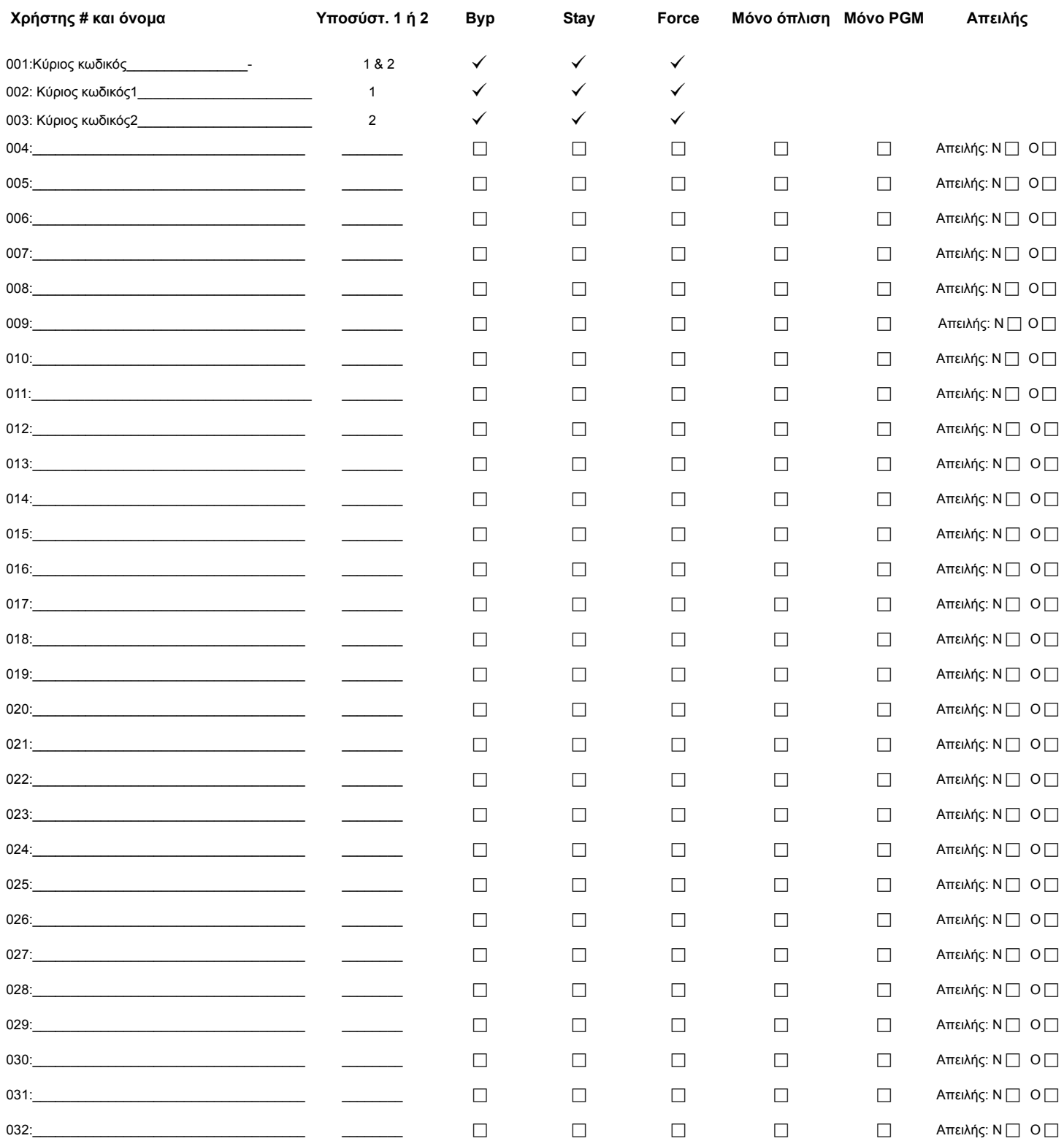

# **Γρήγορο μενού κύριου χρήστη**

### **Χρήστης**

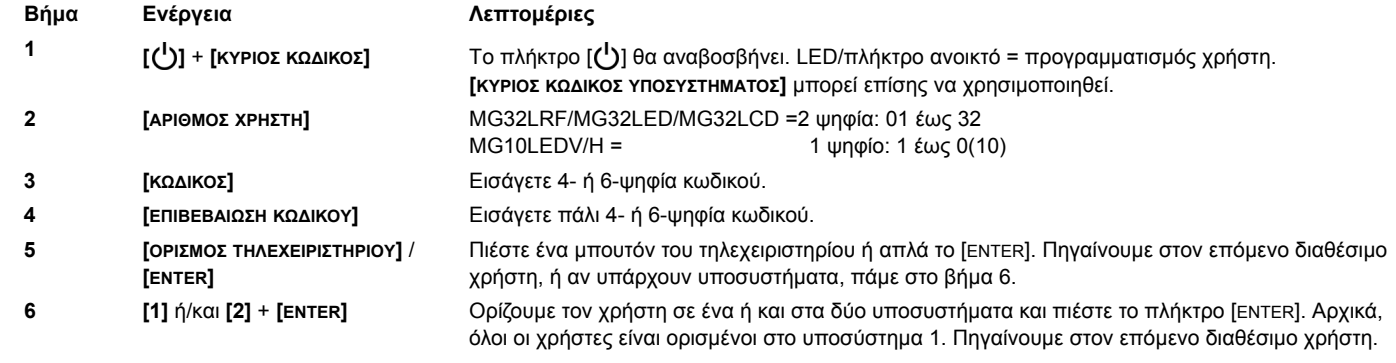

**Σημείωση** Αρχικά: Ο χρήστης 1 έχει πρόσβαση και στα δύο υποσυστήματα, ο χρήστης 2 έχει πρόσβαση στο υποσύστημα 1 μόνο, και ο χρήστης 3 έχει πρόσβαση στο υποσύστημα 2 μόνο. Αυτές οι ρυθμίσεις δεν μεταβάλλονται.

### **Χρονοκαθυστερήσεις**

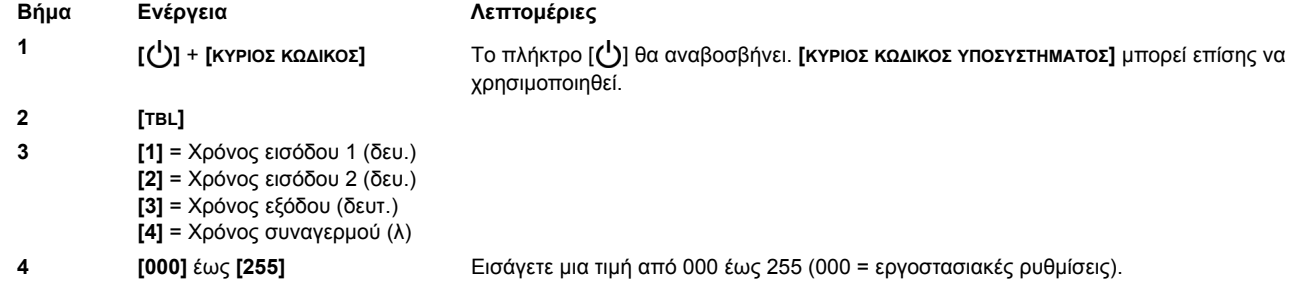

### **Ώρα και ημερομηνία**

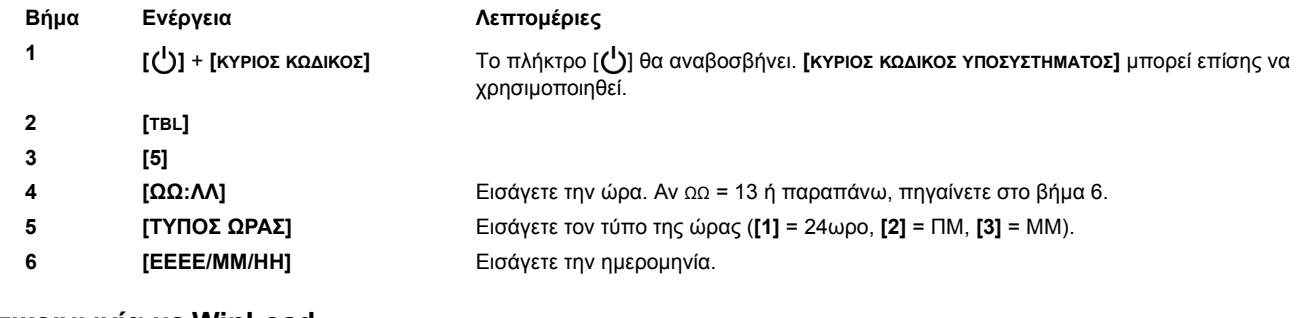

#### **Επικοινωνία με WinLoad**

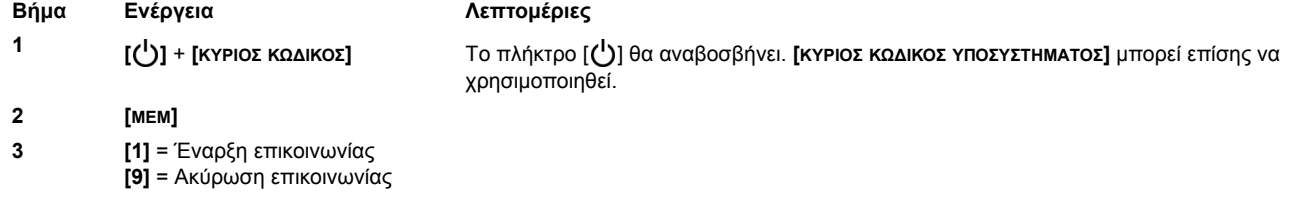

### **Κωδικοποιητής**

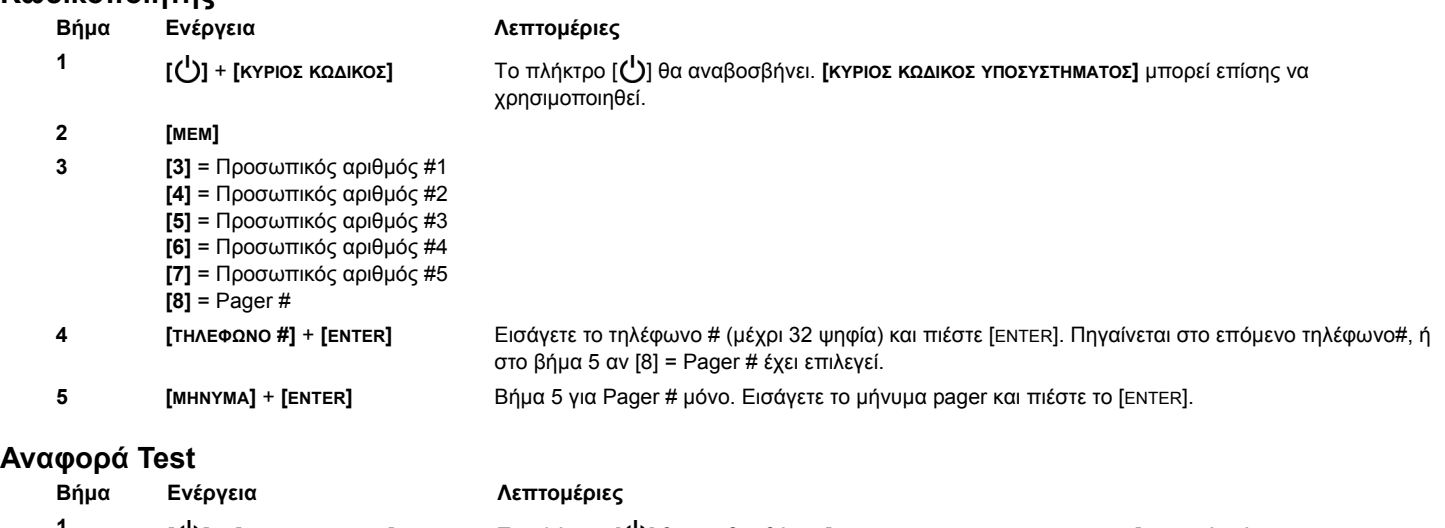

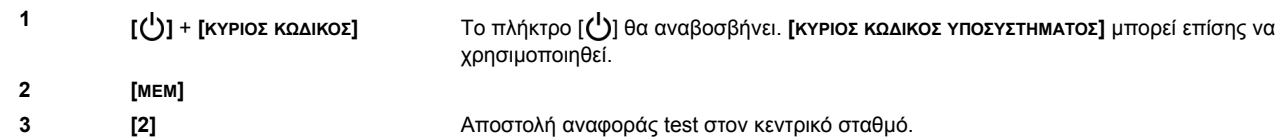

### **Aυτόματη όπλιση**

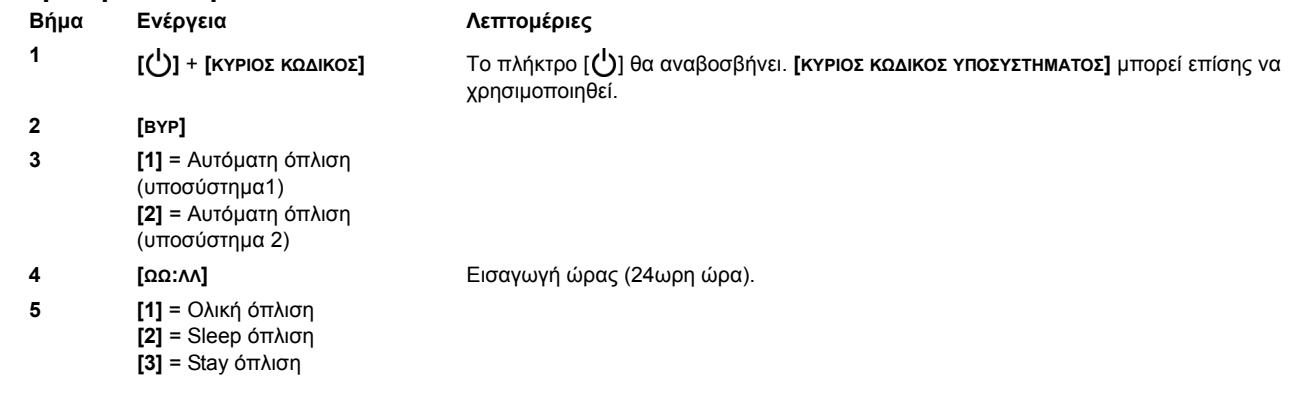

### **Διαγραφή χαμένων τηλεχειριστηρίων**

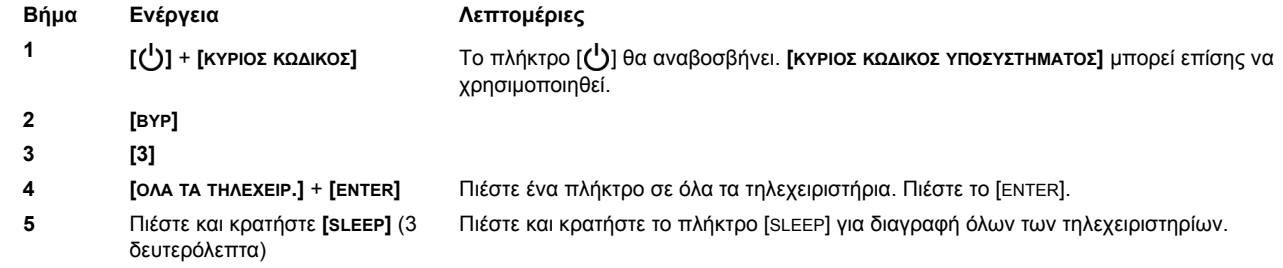

### **Επιλογές συστήματος**

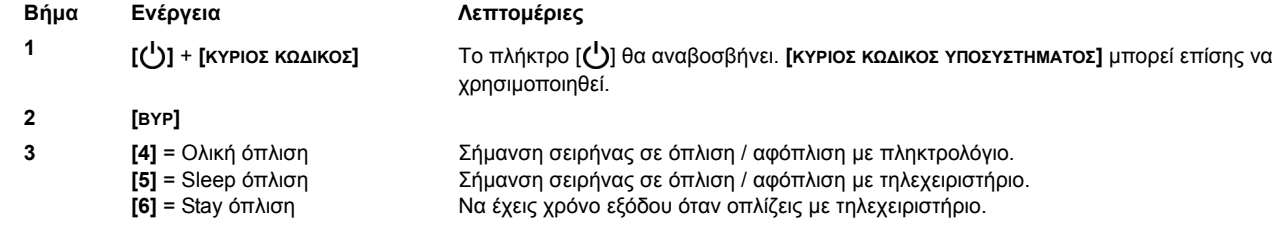

# **Περιεχόμενα**

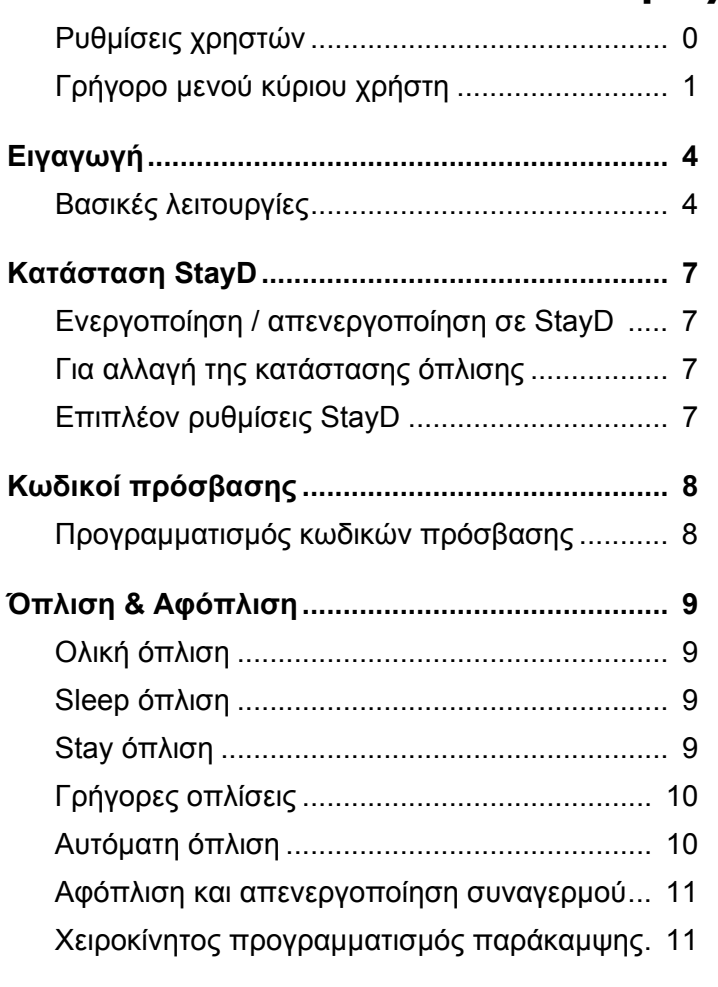

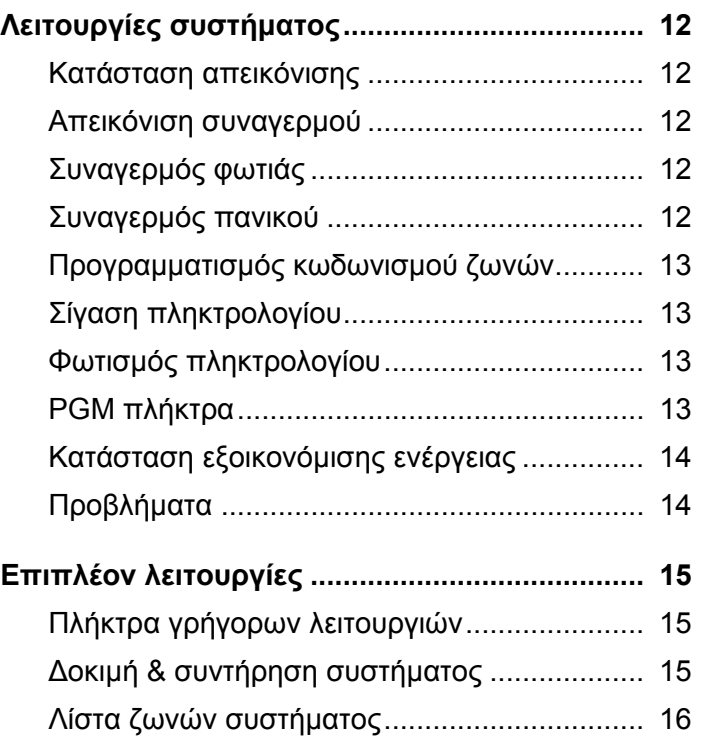

# **Εισαγωγή**

Σας ευχαριστούμε που διαλέξατε ένα σύστημα ασφαλείας της Paradox Security Systems Ltd. Η προηγμένη τεχνολογία των συστηματων ασφαλείας μας σας παρέχει πραγματική ασφάλεια και λειτουργίες που οποιοσδήποτε μπορεί να χρησιμοποιήσει χωρίς να χρειάζεται να θυμάται περίπλοκα πράγματα. Tο σύστημα αποτελείται από την κεντρική μονάδα, ένα ή περισσότερα πληκτρολόγια, διάφορους ανιχνευτές (π.χ. ανιχνευτές κίνησης, μαγνητικές επαφές, κτλ.) και διάφορες εξόδους (π.χ. σειρήνες, φώτα, κτλ.).

Τα κομψά και εύχρηστα πληκτρολόγια MG32LCD, MG32LRF, MG32LED, και MG10LEDV/H μας επιτρέπουν εύκολο χειρισμό του συστήματος μας και μας παρέχει εύκολη και κατανοητή απεικόνιση των καταστάσεων του. Όλες οι λειτουργίες του συστήματος εκτελούνται και εμφανίζονται στο πληκτρολόγιο μας. Ωστόσο, καλό θα ήταν πριν χρησιμοποιήσετε το σύστημα σας να διαβάσετε τις οδηγίες αυτού του εγχειριδίου σε συνέχεια της παρουσίασης του εγκαταστάτη σας.

# **Bασικές λειτουργίες**

### **Ηχητικές ενδείξεις**

Όταν εισάγετε μια πληροφορία στο πληκτρολόγιο, θα συνοδεύετε από ήχο αποδοχής ή απόρριψης. Θα πρέπει να εξικοιωθείτε με αυτούς τους δύο ήχους:

Ήχος αποδοχής**:** Όταν μια λειτουργία (π.χ. όπλιση/αφόπλιση) έχει εισαχθεί επιτυχώς στο πληκτρολόγιο ή όταν αλλάζει κατάσταση/ λειτουργία, το πληκτρολόγιο παράγει ένα διακεκομμένο ήχο ("ΜΠΙΠ-ΜΠΙΠ-ΜΠΙΠ-ΜΠΙΠ").

Ήχος απόρριψης**:** Όταν το σύστημα επιστρέφει στην προηγούμενη κατάσταση ή όταν μια λειτουργία δεν έχει εισαχθεί σωστά στο πληκτρολόγιο, το πληκτρολόγιο παράγει ένα μακρόσυρτο ήχο ("ΜΠΙΙΙΙΙΙΙΙΙΙΙΙΙΙΙΠ").

### **Οπτικές ενδείξεις**

Όπτικές ενδείξεις πληκτρολογίου: Όλα τα πληκτρολόγια έχουν οπτικές ενδείξεις, οι οποίες μας δείχνουν την κατάσταση του συστήματος. Η κατάσταση της κάθε οπτικής ένδειξης δίχνει μια συγκεκριμένη κατάσταση του συστήματος σας.

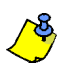

Πολλές από τις λειτουργίες του συστήματος σας πρέπει να ενεργοποιηθούν από τον εγκαταστάτη σας. Αν κάποια λειτουργία δεν είναι προγραμματισμένη, το πληκτρολόγιο θα παραγεί έναν ήχο απόρριψης και η ενέργεια θα ακυρωθεί. Δείτε στην σελίδα 16 την λίστα *ζωνών συστήματος.*

### **Εισαγωγή στα πληκτρολόγια της σειράς MG/SP**

Οι αριθμοί και τα πλήκτρα του πληκτρολογίου που μας δείχνουν την κατάσταση του συστηματός μας.

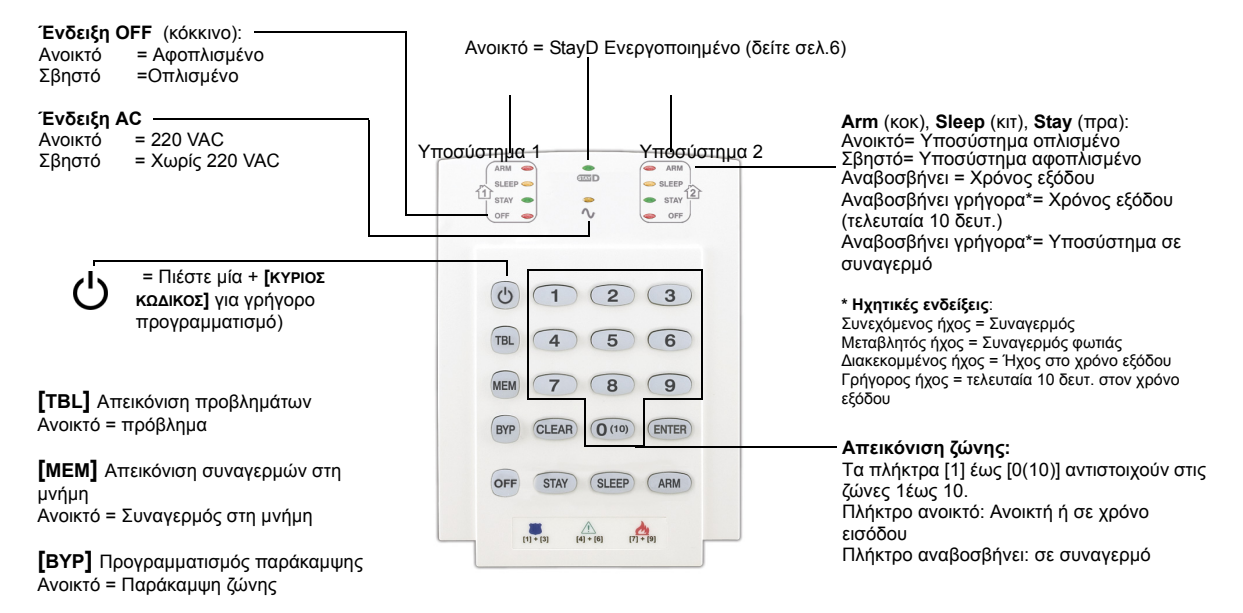

#### **Πίνακας 1:** MG10LEDV (10-ζωνών πληκτρολόγιο LED)

#### **Πίνακας 2:** MG32LED (32-ζωνών πληκτρολόγιο LED)

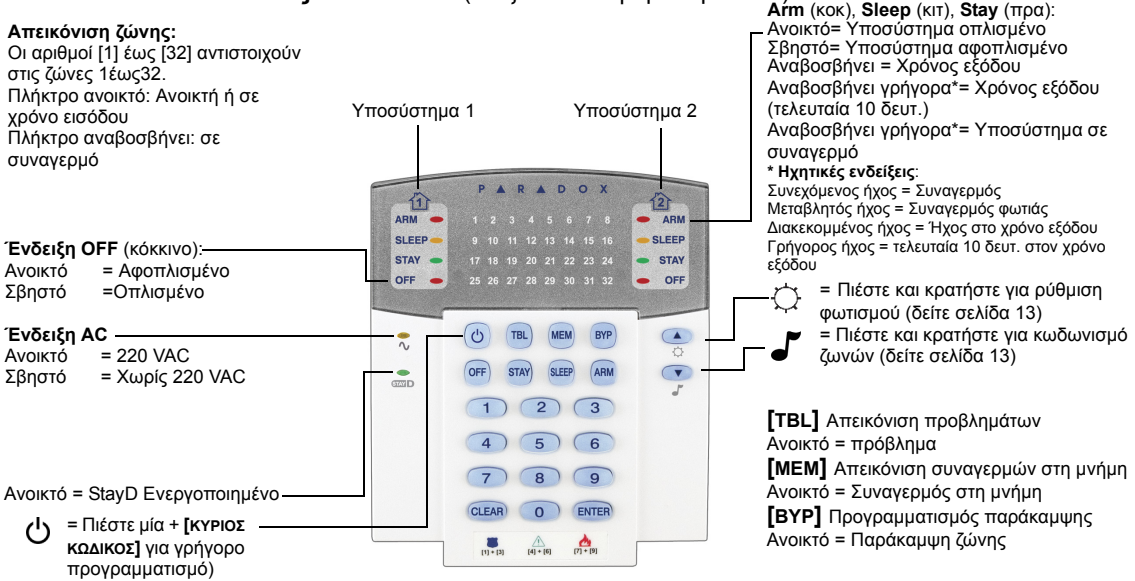

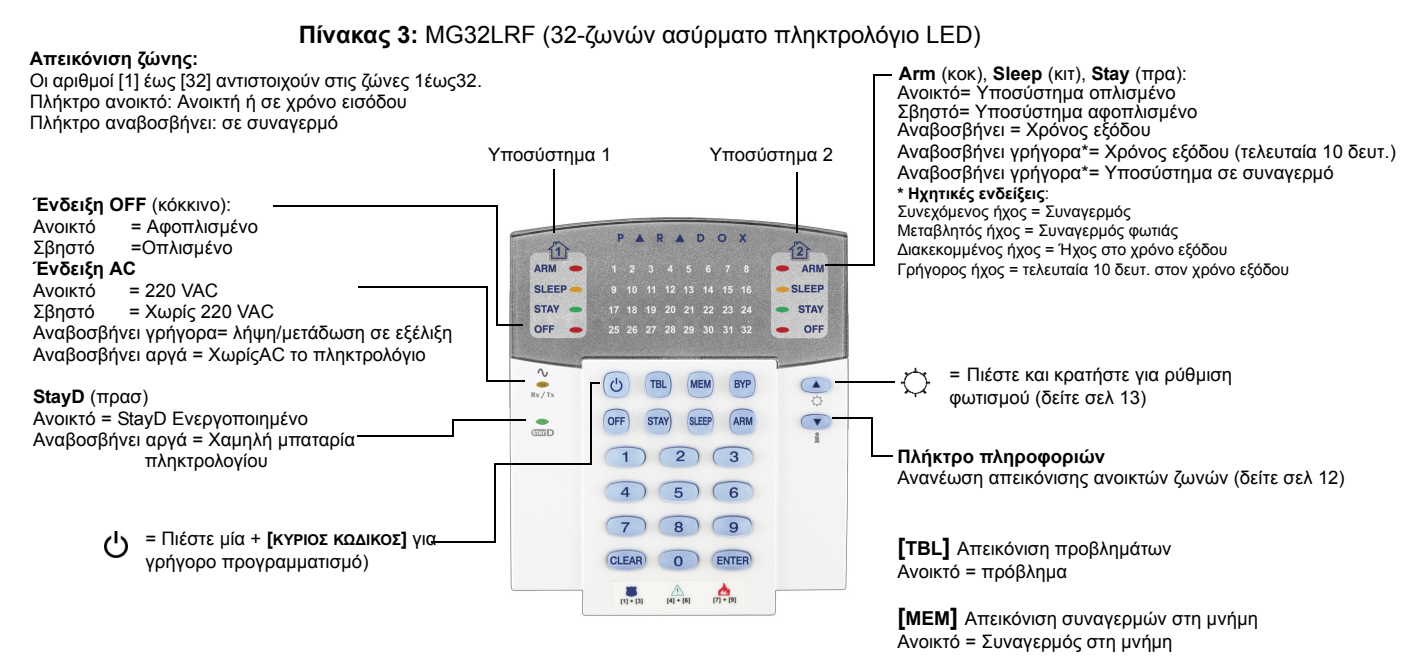

**[BYP]** Προγραμματισμός παράκαμψης Ανοικτό = Παράκαμψη ζώνης

#### **Ενδεικτικά φώτα**

**Ένδειξη AC**<br>Ανοικτό = Aνοικτό = 220 VAC<br>Σβηστό = Χωρίς 22 = Χωρίς 220 VAC

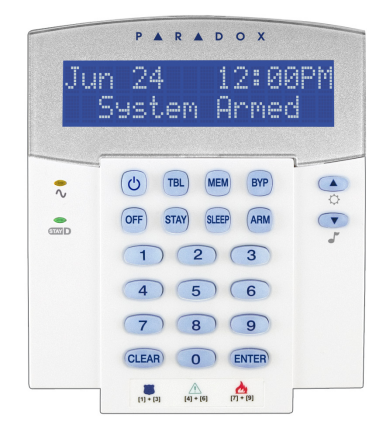

#### **Πλήκτρα**

- = Πιέστε μία + **[ΚΥΡΙΟΣ ΚΩΔΙΚΟΣ]** για γρήγορο προγραμματισμό  $\circlearrowright$ = Πιέστε και κρατήστε για ρυθμίσεις πληκτρολογίου
- = Πιέστε και κρατήστε για κωδωνισμό ζωνών

**[TBL] =** Απεικόνηση προβλημάτων

**[MEM] =** Απεικόνηση συναγερμών στη μνήμη

**[BYP] =** Προγραμματισμός παράκαμψης

#### **Υποσυστήματα**

Το σύστημα σας είναι εφοδιασμένο με την λειτουργία των υποσυστημάτων που σας επιτρέπει να χωρίσετε το σύστημα σας σε δύο ανεξάρτητες περιοχές το Υποσύστημα 1 και το Υποσύστημα 2. Τα υποσυστήματα μπορούν να χρησιμοποιηθούν σε εγκαταστάσεις όπως ένα σπίτι με ένα γραφείο ή μια αποθήκη. Όταν το σύστημα χωριστεί σε υποσυστήματα, τότε κάθε ζώνη, κάθε χρήστης και κάθε λειτουργία του συστήματος πρέπει να οριστεί στο υποσύστημα 1 ή στο υποσύστημα 2 ή και στα δύο.

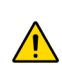

Αν το σύστημα δεν είναι χωρισμένο σε υποσυστήματα, όλες οι ζώνες, οι κωδικοί χρηστών, και οι λειτουργίες αναγνωρίζονται σαν *υποσύστημα 1.* 

# **Ενεργοποίηση/απενεργοποίηση σε StayD**

### **Για ενεργοποίηση σε StayD:**

**[STAY]** + **[CODE]** + **[STAY]** " το ενδεικτικό φως StayD θα ανάψει.

Πιέστε το πλήκτρο **[STAY]** και στη συνέχεια τον κωδικό σας, και μετά πατήστε πάλι το πλήκτρο **[STAY]** μέσα σε 10 δευτερόλεπτα. Tο ενδεικτικό φως StayD θα ανάψει για να σας επιβεβαιώσει την ενεργοποίηση του StayD, και το σύστημα θα είναι οπλισμένο σε κατάσταση Stay.

### **Για απενεργοποίηση από StayD:**

**[OFF]** + **[CODE]** + **[OFF]** " το ενδεικτικό φως StayD θα σβήσει.

Πιέστε το πλήκτρο **[OFF]** και στη συνέχεια τον κωδικό σας, και μετά πατήστε πάλι το πλήκτρο **[OFF]** μέσα σε 10 δευτερόλεπτα. Tο ενδεικτικό φως StayD θα σβήσει για να σας επιβεβαιώσει την απενεργοποίηση του StayD. Με το StayD απενεργοποιημένο, το σύστημα θα συμπεριφέρεται σαν ένα απλό σύστημα συναγερμού.

# **Για αλλαγή της κατάστασης όπλισης**

**Για αλλαγή του επιπέδου ασφάλειας - από Stay σε Sleep:**

[SLEEP] για 2 δευτερόλεπτα. <sup>1</sup>Καθυστέρηση <sup>1</sup> Το ενδεικτικό φως Sleep ανάβει. Πιέστε και κρατήστε το πλήκτρο **[SLEEP]** στο πληκτρολόγιο. Όλες οι ζώνες που οπλίζουν σε Sleep γίνονται με χρονοκαθυστέριση, σας επιτρέπει να κινήστε ελεύθερα στα υπνοδωμάτια. Όταν ό χρόνος εξόδου τελειώσει, και είστε στο υπνοδωμάτιο, ο υπόλοιπος χώρος θα είναι οπλισμένος. Το σύστημα είναι τώρα οπλισμένο σε κατάσταση Sleep.

### **Για αλλαγή του επιπέδου ασφάλειας - από Sleep σε Stay:**

[STAY] για 2 δευτερόλεπτα. **Τ** Το ενδεικτικό φως Stay ανάβει

Πιέστε και κρατήστε το πλήκτρο **[STAY]** στο πληκτρολόγιο της κρεβατοκάμαρας. Tο σύστημα αυτόματα θα γυρίσει από Sleep σε Stay όπλιση, επιτρέποντας σας να κινήστε στην κρεβατοκάμαρα και στον υπόλοιπο χώρο του εσωτερικού του σπιτιού. Αν φύγετε από την κρεβατοκάμαρα χωρίς να έχετε γυρίσει το σύστημα σε κατάσταση Stay, όλες οι ζώνες που είναι οπισμένες σε Sleep θα μετατραπούν σε καθυστέρησης, αφηνοντάς σας αρκετό χρόνο για να αλλάξετε την όπλιση σε Stay.

#### **Φεύγοντας από το σπίτι - από Stay σε Ολική:**

Πληκτρολόγιο: **[ARM]** για 2 δευτερόλεπτα. **Τ**Καθυστέρηση **Τ** Το ενδεικτικό φως Arm ανάβει

Τηλεχειριστήριο: στο τηλεχειριστήριο

Πιέστε και κρατήστε το πλήκτρο **[ARM]** στο πληκτρολόγιο που είναι ορισμένο στο "μονοπάτι" εξόδου. Αυτό θα ενεργοποιήσει τον χρόνο εξόδου για όλες τις ζώνες που είναι στο μονοπάτι εξόδου. Αφού εγκαταλήψουμε τον χώρο οι ζώνες από το "μονοπάτι" ξαναοπλίζουν. Το σύστημα είναι τώρα σε Ολική όπλιση.

### **Μπαίνοντας στο σπίτι - από Ολική σε Stay:**

Πληκτρολόγιο: **[CODE]** "Το ενδεικτικό φως Stay ανάβει

#### Τηλεχειριστήριο: στο τηλεχειριστήριο

Όταν μπούμε στο σπίτι από το σημείο εισόδου που έχουμε καθορίσει στο "μονοπάτι", όλες οι ζώνες που είναι στο "μονοπάτι" ακολουθούν τον χρόνο εισόδου, επιτρέποντας μας να μπούμε στο χώρο. Εισάγωντας τον σωστό κωδικό στο πληκτρολόγιο η είσοδος στο μονοπάτι είναι ορισμένη να σταματάει τον χρόνο εισόδου και να οπλίζει πάλι το σύστημα σε κατάσταση Stay. Οι ζώνες στο μονοπάτι εισόδου ξαναοπλίζουν. Tο σύστημα είναι τώρα οπλισμένο σε Stay όπλιση.

### **Φεύγοντας από το σπίτι χωρίς να αλλάξουμε το είδος όπλισης:**

**[OFF]** για 2 δευτερόλεπτα.

Πιέστε και κρατήστε το πλήκτρο **[OFF]** για 2 δευτερόλεπτα στο πληκτρολόγιο για να φύγετε από το χώρο σας χωρίς να αλλάξετε την κατάσταση όπλισης.

# **Επιπλέον ρυθμίσεις StayD**

### **Κατάσταση "Παραθύρου" και καθυστέρηση επαναόπλισης**

Σε Stay όπλιση συστήματος: Σε αυτή την κατάσταση μπορούμε να ανοίξουμε μια ζώνη χωρίς να έχουμε συναγερμό. Για να μπούμε σε αυτή την λειτουργία "Παραθύρου", πιέστε το **[OFF]**, και μετά τον **[ΚΩΔΙΚΟ ΠΡΟΣΒΑΣΗΣ]**. Όλες οι ζώνες που μπορούν να ανοιχθούν αρχίζουν και αναβοσβήνουν. Το σύστημα θα μπεί σε χρόνο εξόδου, επιτρεποντάς μας να ανοίξουμε μια από αυτές τις εξωτερικές ζώνες όπως κάποιο παράθυρο ή πόρτα. Tο σύστημα μας επιτρέπει να ανοίξουμε μια ζώνη και ο χρόνος εξόδου θα σταματήσει μετά από αυτό. Όταν κλείσουμε την εξωτερική ανοικτή ζώνη (παράθυρο ή πόρτα) η ζώνη θα ξαναοπλίσει.

Όταν κλείνουμε μια εξωτερική ζώνη όπως παράθυρο ή πόρτα, μια χρονοκαθυστέρηση θα ξεκινήσει που θα σας επιτρέπει να κλείσετε την ζώνη κανονικά. Η επαναόπλιση ξεκινάει όταν κλείσετε την ζώνη, και πρέπει να κρατήσετε την ζώνη κλειστή για την περίοδο του χρόνου εισόδου για να ξαναοπλίσει. Αυτό είναι χρήσιμο για παράθυρα που κολλάνε παράγοντας ψεύτικους συναγερμούς.

#### **Κατάσταση ζωντανής απεικόνισης:**

Κατά την διάρκεια του συναγερμού, πιέστε το πλήκτρο **[CLEAR]** να δείτε την κίνηση. Οι ζώνες ανοίγουν και στο πληκτρολόγιο εμφανίζονται οι ανοικτές και οι κλειστές ζώνες.

# **Προγραμματισμός κωδικών πρόσβασης**

Οι κωδικοί πρόσβασης είναι προσωπικοί αριθμοί που μας επιτρέπουν να μπούμε στον προγραμματισμό, να οπλίζουμε και να αφοπλίζουμε το σύστημά μας καθώς επίσης να ενεργοποιούμε και να απενεργοποιούμε αυτοματισμούς PGM. Tο σύστημα υποστηρίζει τους παρακάτω κωδικούς:

- 1 Κύριος κωδικός συστήματος
- 2 Κύριους κωδικούς
- 29 Κωδικούς χρηστών

Για πληροφορίες πως ο κάθε κωδικός πρόσβασης μπορεί να οπλίζει ή να αφοπλίζει το σύστημα δείτε στην Λίστα ζωνών συστήματος σελίδα 16.

### **Κύριος κωδικός συστήματος (Εργοστασιακός: 123456)**

Ο κύριος κωδικός συστήματος μπορεί να οπλίσει ή να αφοπλίσει κάθε υποσύστημα με όλες τις μεθόδους που περιγράφονται και μπορεί να δημιουργήσει, να μετατρέψει ή να διαγράψει οποιονδήποτε από τους κωδικούς χρηστών.

#### **Κύριοι κωδικοί**

Ο κύριος κωδικός 1 είναι καθορισμένος για το υποσύστημα 1, και μπορεί να δημιουργήσει, να μετατρέψει ή να διαγράψει οποιονδήποτε από τους κωδικούς χρηστών βρίσκονται στο υποσύστημα 1.

Ο κύριος κωδικός 2 είναι καθορισμένος για το υποσύστημα 2 (Eξαίρεση: Όταν τα υποσυστήματα είναι απενεργοποιημένα, ο κύριος κωδικός 2 θα είναι ορισμένος στο υποσύστημα 1) και μπορεί να δημιουργήσει, να μετατρέψει ή να διαγράψει οποιονδήποτε από τους κωδικούς χρηστών βρίσκονται στο υποσύστημα 1.

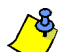

Οι κύριοι κωδικοί δεν μπορούν να μετατρέψουν ή να διαγράψουν κωδικούς χρηστών που είναι ορισμένοι και στα δύο υποσυστήματα. Μόνο ο κύριος κωδικός συστήματος μπορεί να μετατρέψει ή να διαγράψει κωδικούς που είναι ορισμένοι και στα δύο υποσυστήματα.

#### **Κωδικός απειλής**

Αν κάποιος σας εξαναγκάσει να οπλίσετε ή να αφοπλίσετε το σύστημά σας, εισάγετε τον κωδικό πρόσβασης που είναι ορισμένος σαν κωδικός απειλής και όταν οπλίζετε ή αφοπλίζετε το σύστημα σας θα μεταφερθεί σήμα σιωπηλού συναγερμού στον κεντρικό σταθμό.

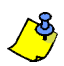

*Θα πρέπει να έχει ενεργοποιηθεί από τον εγκαταστάτη σας.*

#### **Προγραμματισμός κωδικών πρόσβασης**

Το σύστημά σας μπορεί να προγραμματιστεί να δέχετε κωδικούς 4 ή 6 ψηφίων, όπου κάθε ψηφίο μπορεί να πάρει τιμές από 0 έως 9. Οι κωδικοί με 6 ψηφία είναι πιο δύσκολο να ανιχνευθούν, άρα είναι και πιο σίγουροι. Αποφύγετε απλούς κωδικούς όπως 1234 ή τηλεφωνικούς αριθμούς ή πινακίδες αυτοκινήτων. Δείτε το μενού γρήγορου προγραμματισμού χρήστη.

#### *Πως προγραμματίζουμε τους κωδικούς πρόσβασης:*

- **1** Πιέστε το πλήκτρο [U].
- **2** Εισάγετε τον **[ΚΥΡΙΟ ΚΩΔΙΚΟ ΣΥΣΤΗΜΑΤΟΣ]** ή **[ΚΥΡΙΟ ΚΩΔΙΚΟ]**.
- **3** (Προσπεράστε αυτό το βήμα για πληκτρολόγιο MG32LCD) Tο πλήκτρο **[]** θα αναβοσβήνει. Όταν το LED ή το πλήκτρο της ζώνης είναι ανοικτό (δεν αναβοσβήνει), ο χρήστης είναι ήδη προγραμματισμένος.
- **4** Επιλέξτε ένα χρήστη εισάγωντας 2-ψηφία θέσης κωδικού χρήστη (π.χ. **[0]**+**[9]** για χρήστη 9) ή χρησιμοποιήστε τα πλήκτρα κύλισης και μετά πιέστε το πλήκτρο **[ENTER]**. Για το πληκτρολόγιο MG10LEDV/H, πιέστε το αντίστοιχο πλήκτρο με τον αριθμό του χρήστη (π.χ. **[9]** για τον χρήστη 9).
- **5** Εισάγετε 4- ή 6-ψηφία **[ΚΩΔΙΚΟΣ ΠΡΟΣΒΑΣΗΣ]**.
- **6** Επιβεβαίωση κωδικού.
- **7** Πιέστε ένα μπουτόν από το τηλεχειριστήριο ή πιέστε το πλήκτρο **[ENTER]** αν δεν έχετε τηλεχειριστήριο.
- **8** (Όχι για συστήματα χωρίς υποσυστήματα) Πιέστε το **[1]** ή/και το **[2]** για να ορίσετε έναν χρήστη σε υποσύστημα. Πιέστε το πλήκτρο **[ENTER]**, το μενού θα μεταβεί στον επόμενο διαθέσιμο χρήστη, αν θέλετε να συνεχίσετε.

#### *Πως σβήνουμε έναν κωδικό πρόσβασης:*

- **1** Πιέστε το πλήκτρο **[]** .
- **2** Εισάγετε τον **[ΚΥΡΙΟ ΚΩΔΙΚΟ ΣΥΣΤΗΜΑΤΟΣ]** ή **[ΚΥΡΙΟ ΚΩΔΙΚΟ]**.
- **3** Επιλέξτε ένα χρήστη εισάγοντας 2-ψηφία θέσης κωδικού χρήστη (π.χ. **[0]**+**[9]** για χρήστη 9). Για το πληκτρολόγιο MG10LEDV/H, πιέστε το αντίστοιχο πλήκτρο με τον αριθμό του χρήστη (π.χ. **[9]** για τον χρήστη 9).
- **4** Πιέστε και κρατήστε το πλήκτρο **[SLEEP]** μέχρι να ακούσετε τον ήχο επιβεβαίωσης.

# **Όπλιση & αφόπλιση**

Εκμεταλευτείτε όλες τις δυνατότητες του συστήματός σας και εξικοιωθείτε με όλους τους τρόπους όπλισης. Αν το σύστημα σας δεν είναι χωρισμένο σε υποσυστήματα (δείτε Υποσυστήματα σελίδα 6), όλα συμπεριφέρονται σαν να ανοίκουν στο υποσύστημα 1.

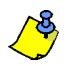

Αν δεν μπορείτε να οπλίσετε επειδή κάποιες ζώνες είναι ανοικτές, το σύστημα θα μπεί σε κατάσταση παράκαμψης ζωνών. Εισάγετε τα 2 ψηφία της ζώνης που επιθυμείτε να παρακάμψετε και πιέστε το [ENTER], ή πιέστε μόνο το [ENTER] για παράκαμψη όλων των ανοικτών ζωνών.

# **Ολική όπλιση**

Με αυτή την όπλιση θα οπλίσουν όλες οι ζώνες του επιλεγμένου υποσυστήματος. Παρακαλώ σημειώστε ότι η ολική όπλιση μπορεί να επιτευχθεί με την αυτόματη όπλιση (δείτε αυτόματη όπλιση σελ.10) ή με την γρήγορη όπλιση (δείτε γρήγορη όπλιση δελ.10).

#### *Πως κάνουμε ολική όπλιση;*

- **1** Κλείνουμε όλες τις ζώνες του υποσυστήματος.
- **2** Πιέστε **[ARM]** + **[ΚΩΔΙΚΟ ΠΡΟΣΒΑΣΗΣ]**.
- **3** Αν έχετε πρόσβαση και στα δύο υποσυστήματα (δείτε τα Υποσυστήματα στην σελ. 6): Πιέστε το αντίστοιχο πλήκτρο για το υποσύστημα που επιθυμείτε (**[1]** ή **[2]**)*.* Για δύο υποσυστήματα, πιέστε και το άλλο πλήκτρο μετά από τον ήχο επιβεβαίωσης.

# **Sleep όπλιση**

Παρόμοια με την Stay όπλιση, η Sleep όπλιση επιτρέπει στον χρήστη να είναι μέσα στην προστατευμένη περιοχή, με μεγαλύτερο επίπεδο προστασίας. Για παράδειγμα, σε ένα σπίτι με δύο επίπεδα, η περιμετρική προστατεύεται με την Stay όπλιση. Με την Sleep όπλιση, μαζί με την περιμετρική θα λειτουργούν και οι ανιχνευτές κίνησης στον πρώτο όροφο, επιτρέποντας μας να κινούμαστε στον δεύτερο όροφο που είναι οι κρεβατοκάμαρες. Sleep ζώνες είναι οι ζώνες που παρακάπτονται σε Sleep όπλιση. Για παράδειγμα, όταν πάτε για ύπνο το βράδυ, όλες οι ζώνες είναι οπλισμένες εκτός από τους ανιχνευτές στις κρεβατοκάμαρες. Sleep όπλιση επιτυγχάνουμε και με αυτόματη όπλιση (δείτε αυτόματη όπλιση σελ.10) ή με την γρήγορη όπλιση (δείτε γρήγορη όπλιση δελ.10).

#### *Πως κάνουμε Sleep όπλιση;*

- **1** Κλείνουμε όλες τις ζώνες του υποσυστήματος. (Εκτός τις Sleep ζώνες*).*
- **2** Πιέστε το πλήκτρο **[SLEEP]**.
- **3** Εισάγετε τον **[ΚΩΔΙΚΟ ΠΡΟΣΒΑΣΗΣ]**.
- **4** Αν έχετε πρόσβαση και στα δύο υποσυστήματα (δείτε τα Υποσυστήματα στην σελ. 6): Πιέστε το αντίστοιχο πλήκτρο για το υποσύστημα που επιθυμείτε (**[1]** ή **[2]**)*.* Για δύο υποσυστήματα, πιέστε και το άλλο πλήκτρο μετά από τον ήχο επιβεβαίωσης.

# **Stay όπλιση**

Με αυτή την όπλιση μπορούμε να έχουμε οπλισμένη όλες τις περιμετρικές ζώνες και να είμαστε στον προστατευόμενο χώρο. Stay ζώνες είναι οι ζώνες που παρακάμπτονται σε Stay όπλιση. Γα παράδειγμα, αν είστε μέσα στο σπίτι σας το βράδυ μπορείτε να οπλίσετε όλα τα παράθυρα και τις πόρτες χωρίς να οπλίσετε τους ανιχνευτές κίνησης. Stay όπλιση επιτυγχάνουμε και με αυτόματη όπλιση (δείτε αυτόματη όπλιση σελ.10) ή με την γρήγορη όπλιση (δείτε γρήγορη όπλιση δελ.10).

#### *Πως κάνουμε Stay όπλιση;*

- **1** Κλείνουμε όλες τις ζώνες του υποσυστήματος. (Εκτός τις Stay ζώνες*).*
- **2** Πιέστε το πλήκτρο **[STAY]**.
- **3** Εισάγετε τον **[ΚΩΔΙΚΟ ΠΡΟΣΒΑΣΗΣ]**.
- **4** Αν έχετε πρόσβαση και στα δύο υποσυστήματα (δείτε τα Υποσυστήματα στην σελ. 6): Πιέστε το αντίστοιχο πλήκτρο για το υποσύστημα που επιθυμείτε (**[1]** ή **[2]**)*.* Για δύο υποσυστήματα, πιέστε και το άλλο πλήκτρο μετά από τον ήχο επιβεβαίωσης.

# **Γρήγορες οπλίσεις**

Με τις γρήγορες οπλίσεις μπορούμε να οπλίσουμε χωρίς κωδικό πρόσβασης. Αυτές οι λειτουργίες ενεργοποιούνται από τον εγκαταστάτη.

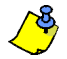

Aν οι γρήγορες οπλίσεις έχουν προγραμματιστεί, μπορείτε να αυξάνετε την ασφάλεια του χώρου σας χωρίς την χρήση κωδικού (από αφόπλιση → *Stay Sleep Ολική όπλιση ) χωρίς την χρήση κωδικού. Δείτε την εικόνα 4 σελίδα 10.*

### **Γρήγορη ολική όπλιση**

Πιέστε και κρατήστε το πλήκτρο **[ARM]** για να οπλίσουν όλες οι ζώνες του υποσυστήματος. Αν έχουμε υποσυστήματα, τα πλήκτρα **[1]** & **[2]** θα αναβοσβήνουν. Μπορείτε να χρησιμοποιήσετε αυτή τη λειτουργία για ειδική κατηγορία ατόμων που δεν θέλουμε να γνωρίζουν τους κωδικούς πρόσβασης (π.χ. οικιακοι βοηθοί). Δείτε Ολική όπλιση σελίδα 9.

### **Γρήγορη Stay όπλιση**

Πιέστε και κρατήστε το πλήκτρο **[STAY]** για περιμετρική Stay όπλιση. Δείτε Stay όπλιση, σελίδα 9.

#### **Γρήγορη Sleep όπλιση**

Πιέστε και κρατήστε το πλήκτρο **[SLEEP]** για Sleep όπλιση. Δείτε Sleep όπλιση, σελίδα 9.

#### **Γρήγορη όπλιση με προγραμματισμένες ζώνες σε παράκαμψη**

Πιέστε και κρατήστε το πλήκτρο **[BYP]** για πρόσβαση σε προγραμματισμό παράκαμψης. Δείτε τον Χειροκίνητο προγραμματισμό παράκαμψης σελίδα 11.

#### **Γρήγορη έξοδος**

Όταν το σύστημα είναι ήδη οπλισμένο σε Stay ή Sleep όπλιση: Αυτή η λειτουργία σας επιτρέπει να βγείτε από τον ήδη οπλισμένο χώρο σας και το σύστημα να παραμείνει οπλισμένο. Πιέστε και κρατήστε το πλήκτρο **[OFF]** για να ξεκινήσει ο χρόνος εξόδου. Μετά το τέλος του χρόνου εξόδου, το σύστημα θα είναι οπλισμένο στην προηγούμενη κατάσταση.

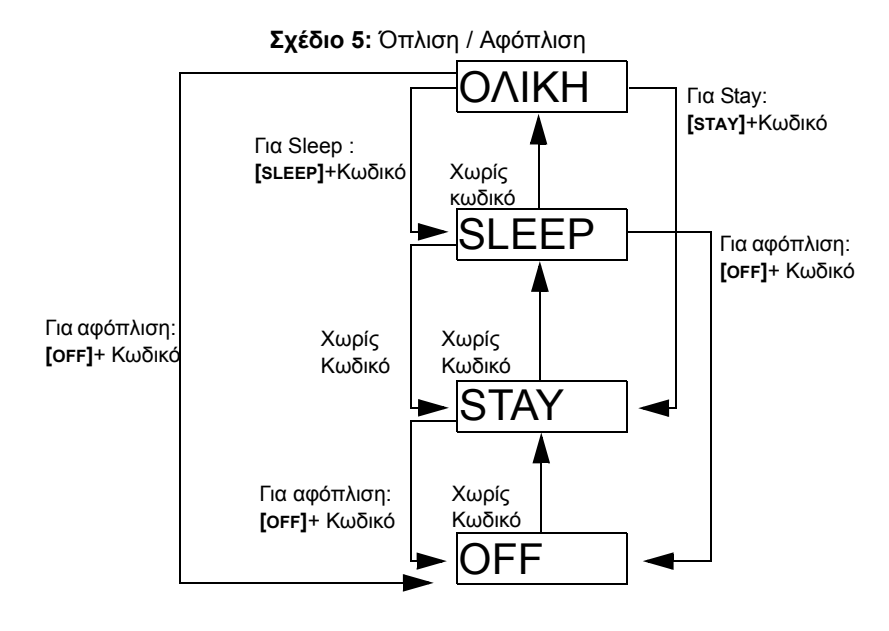

# **Aυτόματη όπλιση**

Tο σύστημα συναγερμού μπορεί να προγραμματιστεί να οπλίζει αυτόματα με τις παρακάτω δύο περιπτώσεις:

#### **Αυτόματη όπλιση σε καθορισμένη ώρα**

Tο σύστημα συναγερμού μπορεί να οπλίζει μόνο του σε κάποια χρονική στιγμή της ημέρας. Για ολική όπλιση (δείτε Ολική όπλιση σελ. 9), το σύστημα θα παρακάμψει τις ανοικτές ζώνες.

#### *Πώς μπορώ να προγραμματίσω την ώρα της αυτόματης όπλισης;*

- **1** Πιέστε το πλήκτρο **[ ]**.
- **2** Eισάγετε τον **[ΚΥΡΙΟ ΚΩΔΙΚΟ]**.
- **3** Πιέστε το πλήκτρο **[BYP]**. Tο **[BYP]** θα αναβοσβήνει για να μας δείχνει ότι είμαστε στο μενού επιλογών συστήματος.
- **4** Πιέστε το πλήκτρο **[1]** για το υποσύστημα 1, ή πιέστε το **[2]** για το υποσύστημα 2.
- **5** Eισάγετε την επιθυμητή ώρα για την αυτόματη όπλιση (24 ωρη π.χ. 18:30).
- **6** Πιέστε το πλήκτρο **[1]** για ολική όπλιση, το **[2]** για sleep όπλιση, ή το **[3]** για stay όπλιση του υποσυστήματος.

#### *Πως μπορώ να καταργήσω προσωρινά την αυτόματη όπλιση;*

- **1** Πιέστε το πλήκτρο **[ ]**.
- **2** Eισάγετε τον **[ΚΥΡΙΟ ΚΩΔΙΚΟ]**.
- **3** Πιέστε το πλήκτρο **[BYP]**. Tο **[BYP]** θα αναβοσβήνει για να μας δείχνει ότι είμαστε στο μενού επιλογών συστήματος.
- **4** Πιέστε το πλήκτρο **[1]** για το υποσύστημα 1, ή πιέστε το **[2]** για το υποσύστημα 2.
- **5** Πιέστε και κρατήστε το πλήκτρο **[SLEEP]** για προσωρινή κατάργηση της αυτόματης όπλισης.

### **Αυτόματη όπλιση από μη κίνηση**

Το σύστημα συναγερμού μπορεί να προγραμματιστεί να οπλίζει αν καμία ζώνη δεν ενεργοποιηθεί για κάποιο χρονικό διάστημα και να στέλνει αναφορά στο κέντρο λήψεως σημάτων. Αυτό είναι αρκετά χρήσιμο για το νεκρό διάστημα μέχρι την ώρα της αυτόματης όπλισης σε συγκεκριμένο χρόνο. Tο σύστημα θα παρακάμψει κάθε ανοικτή ζώνη.

# **Αφόπλιση & απενεργοποίηση συναγερμού**

Για να αφοπλίσουμε ένα σύστημα ή για την απενεργοποίηση ενός συναγερμού, πιέζουμε το πλήκτρο **[OFF]** και στην συνέχεια τον **[ΚΩΔΙΚΟ ΠΡΟΣΒΑΣΗΣ]**. Το σημείο πρόσβασης, όπως πόρτα εισόδου, θα έχει προγραμματιστεί να ακολουθεί κάποιον από τους δύο χρόνους καθυστέρησης εισόδου. Όταν ένα σημείο εισόδου ανοίξει, το πληκτρολόγιο θα κάνει έναν ήχο μέχρι να αφοπλίσουμε το σύστημα. Το σύστημα σας δεν θα δημιουργήσει κάποιο συναγερμό μέχρι την λήξη του χρόνου εισόδου. Οποιοσδήποτε χρήστης που ορίζει το συγκεκριμένο υποσύστημα μπορεί να αφοπλίσει το υποσύστημα, εκτός από τους χρήστες που έχουν ενεργοποιημένη την επιλογή "όπλιση μόνο" ή την επιλογή "ενεργοποίηση PGM". Για αφόπλιση συναγερμού από συναγερμό σε ζώνη καθυστέρησης φωτιάς, δείτε στη σελ.12 για το συναγερμό φωτιάς.

#### *Πως αφοπλίζουμε το σύστημα μας;*

*Για σύστημα οπλισμένο σε Stay ή Sleep, πήγαινετε στο βήμα 2.*

- **1** Μπείτε στον χώρο από το καθορισμένο σημείο εισόδου (π.χ. πόρτα εισόδου).
- **2** Πιέστε **[OFF]** + και μετά τον **[ΚΩΔΙΚΟ ΠΡΟΣΒΑΣΗΣ]**.
- **3** Αν έχετε πρόσβαση και στα δύο υποσυστήματα (δείτε Υποσυστήματα σελ. 6): Πατήστε το αντίστοιχο πλήκτρο για το υποσύστημα που θέλετε να αφοπλίσετε (**[1]** ή **[2]**)*.* Και για τα δύο υποσυστήματα, πιέστε και το άλλο πλήκτρο μετά τον ήχο επιβεβαίωσης.

#### *Πως απενεργοποιώ έναν συναγερμό;*

Πιέστε **[OFF]** + και μετά τον **[ΚΩΔΙΚΟ ΠΡΟΣΒΑΣΗΣ]**.

# **Χειροκίνητος προγραμματισμός παράκαμψης**

Ο χειροκίνητος προγραμματισμού παράκαμψης σας επιτρέπει να προγραμματίσετε το σύστημα σας να αγνοεί (απενεργοποιεί) κάποιες ζώνες και να οπλίζει το σύστημα χωρίς αυτές. Όταν το σύστημα αφοπλίζει, οι ζώνες που έχουν παρακαμφθεί επανέρχονται. Ο χειροκίνητος προγραμματισμός παράκαμψης μπορεί να γίνει και με την γρήγορη προγραμματισμένη παράκαμψη (δείτε την σημείωση παρακάτω). Για να μετακινήσετε μια ζώνη από την λίστα των ζωνών που είναι σε παράκαμψη, στο βήμα 3 εισάγετε τον αριθμό της ζώνης ή πατήστε το [CLEAR] για διαγραφή όλων των ζωνών. Όταν οι ζώνες έχουν παρακαμφθεί, το πλήκτρο [BYP] θα αναβοσβήνει.

#### *Πως κάνω παράκαμψη ζωνών;*

- **1** Πιέστε το πλήκτρο **[BYP]**.
- **2** Eισάγετε τον **[ΚΩΔΙΚΟ ΠΡΟΣΒΑΣΗΣ]** (δείτε την σημείωση παρακάτω). Tο πλήκτρο **[BYP]** θα αναβοσβήνει.
- **3** Φωτίζουν τα νούμερα των ζωνών που θέλουμε να παρακαμφθούν εισάγοντας τα δύο ψηφία του αριθμού της ζώνης (π.χ. ζώνη 3 = 03). Μόνιμα ανοικτό = Zώνη ανοικτή, Αναβοσβήνει = Zώνη σε παράκαμψη, Σβηστό = Zώνη κλειστή, όχι σε παράκαμψη.
- **4** Πιέστε το πλήκτρο **[ENTER]** για αποθήκευση και έξοδο.

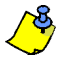

Αν η γρήγορη προγραμματισμένη παράκαμψη είναι ενεργοποιημένη, πιέστε το πλήκτρο [BYP] για 3 δευτερόλεπτα για να μπείτε στον προγραμματισμό παράκαμψης. Μετά το βήμα 2 πιέστε το **ΓεΝΤΕR**] για να παρακάμψετε όλες τις ζώνες. Πιέστε το **Γ**CLEAR] δύο φορές για έξοδο χωρίς αποθήκευση. *Πιέστε [CLEAR]* + *[ENTER] για διαγραφή παρακαμφθέντων ζωνών.*

#### **Λειτουργία επανάκλησης παράκαμψης**

Aφού αφοπλίσετε το σύστημα, οι ζώνες που παρακάμφθηκαν διαγράφονται. Η λειτουργία επανάκλησης παράκαμψης επαναφέρει τις προηγούμενες ζώνες που είχαμε παρακάμψει. Με αυτό τον τρόπο δεν χρειάζεται να περνάμε κάθε φορά τις ζώνες που θέλουμε να παρακάμψουμε.

#### *Πώς μπορώ να κάνω επανάκληση παράκαμψης;*

- **1** Πιέστε το πλήκτρο **[BYP]**.
- **2** Eισάγετε τον **[ΚΩΔΙΚΟ ΠΡΟΣΒΑΣΗΣ]**.
- **3** Πιέστε το πλήκτρο **[BYP]**.
- **4** Πιέστε το πλήκτρο **[ENTER]**.

# **Κατάσταση απεικόνισης**

#### **(MG32LRF μόνο)**

Tο MG32LRF έχει δύο τρόπους λειτουργίας. Εργοστασιακά, είναι ρυθμισμένο να μας δείχνει όλα τα συμβάντα (π.χ. ζώνες σε συναγερμό, σε παράκαμψη κτλ) την στιγμή που συμβαίνουν. Εναλλακτικά, το σύστημα μπορεί να προγραμματιστεί από τον εγκαταστάτη να μας δείχνει μόνο τις ζώνες σε συναγερμό και τον χρόνο εισόδου. Αν θέλετε να δείτε την κατάσταση των ζωνών, πιέστε το πλήκτρο **[ ]**. Οι ζώνες που είναι ανοικτές αλλά δεν έχουν δώσει συναγερμό θα εμφανίζονται μόνο αν πιέσετε το πλήκτρο **[ ]**. Οι πληροφορίες παραμένουν για 30 δευτερόλεπτα, από την στιγμή που πατήσατε το πλήκτρο **[ ]** δείχνοντας μας την κατάσταση όλων των ζωνών

# **Απεικόνιση συναγερμού**

Αν κάποια ζώνη έχει δώσει συναγερμό, το αντίστοιχο LED της ζώνης θα αναβοσβήνει, το πλήκτρο **[MEM]** θα ανάψει, και οι ζώνες θα αποθηκευτούν στην μνήμη. Αυτό το LED θα αναβοσβήνει μέχρι την αφόπλιση ακόμα και αν η ζώνη έχει κλείσει. Για να βγείτε από αυτή την κατάσταση και να επανέλθετε σε ζωντανή απεικόνιση πριν την αφόπλιση, πιέστε το πλήκτρο **[CLEAR]**. Όταν το σύστημα είναι αφοπλισμένο, τα LED των ζωνών θα είναι σβηστά, όσο το πλήκτρο **[MEM]** είναι ανοικτό. Πιέστε το πλήκτρο **[MEM]** για να δείτε ποιες ζώνες ήταν σε συναγερμό. Η μνήμη των συναγερμών θα σβήσει όταν συμβεί ο επόμενος συναγερμός και εισαχθεί κάποιος κωδικός ή όταν το σύστημα οπλίσει ολικά.

Για το πληκτρολόγιο MG32LCD, στην οθόνη του θα βλέπουμε αν κάποιες ζώνες είναι στη μνήμη συναγερμού. Πιέστε το πλήκτρο **[MEM]** για να δείτε όλες τις ζώνες στη μνήμη συναγερμού; για μετάβαση χρησιμοποιήστε τα πλήκτρα [S] και [T]. Πιέστε το **[BYP]** για να δείτε τα συμβάντα**.** Η μνήμη των συναγερμών θα σβήσει όταν συμβεί ο επόμενος συναγερμός και εισαχθεί κάποιος κωδικός

# **Συναγερμός φωτιάς**

Όταν έχουμε συναγερμό φωτιάς, οι σειρήνες θα κάνουν 3 ηχητικές σημάνσεις σε διάστημα 2 δευτερολέπτων και αυτό θα επεναλαμβάνεται μέχρι να εισαχθεί ένας κωδικός πρόσβασης. Αν η ζώνη είναι καθυστέρησης φωτιάς, υπάρχει μια καθυστέρηση πριν το σύστημα μεταφέρει την πληροφορία στο κέντρο λήψεως σημάτων. Με αυτόν τον τρόπο αποφεύγουμε την μετάδοση κάποιου λάθος συναγερμού. Αν δεν υπάρχει τελικά φωτιά θα πρέπει να ειδοποιήσουμε το κέντρο λήψεως σημάτων.

#### *Τι θα πρέπει να κάνω αν μια ζώνη καθυστέρησης φωτιάς δώσει λάθος συναγερμό;*

- **1** Πιέστε το πλήκτρο **[CLEAR]** μέσα σε 30 δευτερόλεπτα από τον συναγερμό.
- **2** Προσπαθήστε να διορθώσετε το πρόβλημα.
- **3** Αν το πρόβλημα παραμένει, μετά από 90 δευτερόλεπτα, ο συναγερμός θα ηχήσει πάλι. Πιέστε πάλι το πλήκτρο **[CLEAR]**.

# **Συναγερμοί πανικού**

Σε περίπτωση έκτατης ανάγκης το σύστημα μπορεί να μας δώσει 3 πανικούς συναγερμού, οι οποίοι ενεργοποιούνται πατώντας και κρατώντας ταυτόχρονα 2 διαφορετικά πλήκτρα για 3 δευτερόλεπτα. Εξαρτάται από τις ανάγκες σας αν κάποιοι από τους πανικούς αυτούς είναι ηχηροί δηλαδή χτυπάνε οι σειρήνες της εγκατάστασης ή είναι σιωπηλή οπότε ειδοποιείται μόνο το κέντρο λήψεως σημάτων. Για παράδειγμα, πιέζοντας τα πλήκτρα **[1]** και **[3]** κάθε φορά καλούμε την αστυνομία. Αυτή η λειτουργία πρέπει να ενεργοποιηθεί από τον εγκαταστάτη σας.

Πιέστε και κρατήστε τα πλήκτρα **[1]** και **[3]** για την αστυνομία.

Πιέστε και κρατήστε τα πλήκτρα **[4]** και **[6]** για ιατρική ανάγκη.

Πιέστε και κρατήστε τα πλήκτρα **[7]** και **[9]** για συναγερμό φωτιάς.

# **Προγραμματισμός κωδωνισμού ζωνών**

Η ενεργοποίηση του κωδωνισμού μιας ζώνης μας επιτρέπει κάθε φορά που ανοίγει να κάνει έναν ήχο το πληκτρολόγιο. *Κάθε πληκτρολόγιο πρέπει να προγραμματίζετε ξεχωριστά.*

#### *Πώς προγραμματίζω τον κωδωνισμό ζώνης;* **MG32LED/MG32LRF (32-ζωνών ενσύρματο/ασύρματο LED πληκτρολόγιο μόνο)**

- **1** Πιέστε και κρατήστε το πλήκτρο **[ ]**. Tα LED Arm1, Arm2, Stay1, και Stay2 θα αναβοσβήνουν.
- **2** Eπιλέξτε τους αντίστοιχους αριθμούς που θέλετε να ενεργοποιήσετε τον κωδωνισμό τους εισάγοντας τα 2 ψηφία της ζώνης. Για παράδειγμα, για κωδωνισμό της ζώνης 2 εισάγουμε **[0]** και μετά το **[2]**. Tο αντίστοιχο LED θα ανάψει. Tο πληκτρολόγιο θα αποθηκεύσει αυτόματα τις πληροφορίες μόλις εισαχθούν τα 2 ψηφία της ζώνης.
- **3** Πιέστε το πλήκτρο **[ENTER]** για έξοδο.

Για να απενεργοποιήσουμε τον κωδωνισμό από μια ζώνη, στο βήμα 2 εισάγουμε τα 2 ψηφία του αριθμού της ζώνης πάλι και έτσι η αντίστοιχη ζώνη σβήνει ή πιέστε το πλήκτρο **[SLEEP]** για να απενεργοποιήσετε τον κωδωνισμό από όλες τις ζώνες. Όποια ζώνη έχει ενεργοποιημένο τον κωδωνισμό το αντίστοιχο LED είναι ανοικτό. Όποια ζώνη έχει απενεργοποιημένο τον κωδωνισμό το αντίστοιχο LED είναι σβηστό.

#### *Πώς προγραμματίζω τον κωδωνισμό ζώνης;* **MG10LEDV / MG10LEDH (10-ζωνών LED πληκτρολόγιο μόνο)**

Πιέστε και κρατήστε το πλήκτρο της ζώνης (**[1]** έως **[0(10)]**). Ήχος αποδοχής = ενεργοποίηση κωδωνισμού, Ήχος απόρριψης = απενεργοποίηση κωδωνισμού

#### *Πώς προγραμματίζω τον κωδωνισμό ζώνης;* **MG32LCD (32-ζωνών LCD πληκτρολόγιο μόνο)**

Πιέστε και κρατήστε το πλήκτρο [ ]. Πιέστε το **[1]** για να επιλέξετε ποια ζώνη θα έχει κωδωνισμό ή πιέστε **[2]** για να ρυθμίσετε τον χρόνο κωδωνισμού. Η περίοδος κωδωνισμού μας επιτρέπει να ρυθμίσουμε τον χρόνο κωδωνισμού.

## **Απενεργοποίηση ήχων πληκτρολογίου**

Όταν απενεργοποιούμε τους ήχους από το πληκτρολόγιο τότε, θα παράγει μόνο τον ήχο επιβεβαίωσης, απόρριψης και τον ήχο με το πάτημα των πλήκτρων. Άρα, δεν θα παράγει κάποιο ήχο με τον συναγερμό και με τον κωδωνισμό των ζωνών.

Για τα πληκτρολόγια MG32LED, MG32LRF, και MG10LEDV/H, πιέστε και κρατήστε το πλήκτρο **[CLEAR]** για 6 δευτερόλεπτα για ενεργοποίηση/απενεργοποίηση των ήχων. Αν το πληκτρολόγιο κάνει τον ήχο επιβεβαίωσης τότε η λειτουργία ενεργοποιήθηκε. Αν το πληκτρολόγιο κάνει τον ήχο απόρριψης τότε η λειτουργία απενεργοποιήθηκε. Για το πληκτρολόγιο MG32LCD: πιέστε και κρατήστε το πλήκτρο [ ]. Πιέστε το **[4]** για έλεγχο απενεργοποίησης των ήχων. Πιέστε το **[ARM]** για ενεργοποίηση/απενεργοποίηση των ήχων. *Κάθε πληκτρολόγιο πρέπει να προγραμματίζετε ξεχωριστά.*

## **Φωτισμός πληκτρολογίου**

(Για το πληκτρολόγιο MG32LCD, πιέστε και κρατήστε το πλήκτρο [ ] )*.* Μπορούμε να ρυθμίσουμε το επίπεδο φωτισμού του πληκτρολογίου. Υπάρχουν 4 επίπεδα φωτισμού. Χρησιμοποιήστε το πλήκτρο **[ ]** ή **[MEM]** διαδοχικά για να πετύχετε τον επιθυμητό φωτισμό. Κάθε ένα πάτημα των πλήκτρων **[ ]** ή **[MEM]** θα αυξάνει το επίπεδο φωτισμού μέχρι το μεγαλύτερο επίπεδο. Μετά γυρίζει στο μικρότερο επίπεδο και η διαδικασία επαναλαμβάνετε.

#### *Πως ρυθμίζω τον φωτισμό ενός πληκτρολογίου;* **MG32LED / MG32LRF (32-ζωνών ενσύρματο/ασύρματο LED μόνο)**

- **1** Πιέστε και κρατήστε το πλήκτρο [ $\bigcirc$ ].
- **2** Πιέστε το πλήκτρο **[ ]** για να ρυθμίσετε το επιθυμητό επίπεδο φωτισμού.
- **3** Πιέστε το πλήκτρο **[CLEAR]** ή **[ENTER]** για έξοδο.

#### *Πως ρυθμίζω τον φωτισμό ενός πληκτρολογίου;* **MG10LEDV/H (10-ζωνών LED μόνο)**

- **1** Πιέστε και κρατήστε το πλήκτρο **[MEM]**. Tο **[MEM]** θα ανάψει.
- **2** Πιέστε το πλήκτρο **[MEM]** για να ρυθμίσετε το επιθυμητό επίπεδο φωτισμού.
- **3** Πιέστε το πλήκτρο **[CLEAR]** ή **[ENTER]** για έξοδο.

#### *Πως ρυθμίζω τον φωτισμό ενός πληκτρολογίου;* **MG32LCD (32-ζωνών LCD μόνο)**

Πιέστε και κρατήστε το πλήκτρο **[ ]**. Πιέστε το πλήκτρο **[2]** για να ρυθμίσετε το φωτισμό. Χρησιμοποιήστε τα πλήκτρα [S] και [T]. Πιέστε το πλήκτρο **[ENTER]** για αποθήκευση.

# **PGM πλήκτρα (Προγραμματιζόμενες έξοδοι)**

Το σύστημα σας περιλαμβάνει μία ή περισσότερες εξόδους PGM. Το PGM μπορεί να χρησιμοποιηθεί για reset πυρανιχνευτών, άνοιγμα φώτων, άνοιγμα γκαραζόπορτας και πολλά περισσότερα. Αν έχει προγραμματιστεί από τον εγκαταστάτη σας, μπορείτε να πατήσετε και να κρατήσετε τα πλήκτρα **[1]** & **[2]**, **[2]** & **[3]**, **[4]** & **[5]**, **[5]** & **[6]**, **[7]** & [**8]**, or **[8]** & **[9]** για ενεργοποίηση κάποιου PGM. Πιέστε και κρατήστε τα πλήκτρα **[CLEAR]** + **[ENTER]** ή **[ ]** για 3 δευτερόλεπτα για reset πυρανιχνευτών. Αυτές οι λειτουργίες πρέπει να ενεργοποιηθούν από τον εγκαταστάτη σας.

### **Κατάσταση εξοικονόμησης ενέργειας (MG32LRF μόνο)**

Αν έχουμε απώλεια ρεύματος στο ασύρματο πληκτρολόγιο, το πληκτρολόγιο μετά από 1 λεπτό θα πάει σε κατάσταση εξοικονόμησης ενέργειας, πιέστε το πλήκτρο **[INFO]** για να ενεργοποιηθούν οι ενδείξεις.

# **Προβλήματα**

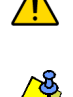

Το σύστημα σας εμφανίζει τα τυχόν προβλήματα μπορεί να αντιμετωπίζει και τα μεταδίδει ταυτόχρονα και στο κέντρο λήψεως σημάτων. Όταν εμφανιστεί ένα πρόβλημα, το πλήκτρο [τΒι] θα ανάψει. Ανάλογα με το πρόβλημα θα πρέπει να επικοινωνήσετε με τον *εγκαταστάτη σας.*

Το πληκτρολόγιο μπορεί να προγραμματιστεί να κάνει ένα ήχο κάθε 5 δευτερόλεπτα όσο το πρόβλημα υπάρχει. Πιέστε το πλήκτρο [ΤΒL] για να *σταματήσετε την ηχητική ειδοποίηση προβλήματος.*

#### *Πως θα εντοπίσετε ένα πρόβλημα;*

- **1** Πιέστε το πλήκτρο **[TBL]**. Tο πλήκτρο **[TBL]** θα αναβοσβήνει και κάποιοι αριθμοί που αντιστοιχούν σε κάποια προβλήματα θα ανάβουν (εκτός από το πληκτρολόγιο MG32LCD)
- **2** Για να καταλάβετε ποιο πρόβλημα είναι διαβάστε την παρακάτω λίστα προβλημάτων. Αν δεν είναι αρκετές οι παρακάτω οδηγίες καλέστε τον εγκαταστάτη σας.
- **3** Πιέστε το πλήκτρο **[CLEAR]** για έξοδο.

#### **Λίστα προβλημάτων**

**[1] Χαμηλή μπαταρία ασύρματων ζωνών**: Η τάση της μπαταρίας κάποιων ασύρματων ζωνών είναι χαμηλή.

**[2] Πρόβλημα τροφοδοσίας**: Επτά τύποι προβλήματος τροφοδοσίας - **[1]** Η κεντρική μονάδα έχει χαμηλή μπαταρία. **[2]** Η κεντρική μονάδα δεν έχει ρεύμα AC . **[3]** Η κεντρική μονάδα έχει πρόβλημα στην βοηθητική τροφοδοσία. **[4]** Το ασύρματο πληκτρολόγιο δεν έχει ρεύμα AC. **[5]** Το ασύρματο πληκτρολόγιο έχει χαμηλή μπαταρία. **[6]** Ο αναμεταδότης δεν έχει ρεύμα AC. **[7]** Ο αναμεταδότης έχει χαμηλή μπαταρία.

**[3] Πρόβλημα σειρήνας**: Υπάρχει πρόβλημα στην έξοδο bell της κεντρικής μονάδας.

**[4] Πρόβλημα επικοινωνίας**: Πρόβλημα επικοινωνίας με το κέντρο λήψεως σημάτων.

**[5] Πρόβλημα Tamper ζώνης καλωδίωσης**: Υπάρχει καλωδιακό πρόβλημα σε κάποιες ζώνες του συστήματος.

**[6] Πρόβλημα Tamper συσκευής**: Ενεργοποίηση του διακόπτη tamper κάποιας συσκευής.

**[7] Πρόβλημα βρόγχου φωτιάς**: Υπάρχει καλωδιακό πρόβλημα σε ζώνη φωτιάς.

**[8] Απώλεια ώρας:** Πρέπει να προγραμματιστεί η ώρα του συστήματος σας. **Αυτό είναι το μόνο πρόβλημα που σας προτείνουμε να το αντιμετωπίζετε μόνοι σας.**

#### *Πως προγραμματίζω την ώρα;*

- **1** Πιέστε το **[8]** για απώλεια ώρας.
- **2** Eισάγετε την ώρα και τα λεπτά. Αν η ώρα είναι μεταξύ 01 και 12, θα πρέπει να επιλέξετε το **[1]** για 24ωρη απεικόνιση, **[2]** για ΠΜ, και **[3]** για ΜΜ. Αν η ώρα που θα περάσετε είναι πάνω από 12, το σύστημα αυτόματα διαλέγει την 24ωρη απεικόνιση.
- **3** Eισάγετε το έτος (4 ψηφία).
- **4** Eισάγετε τον μήνα (2 ψηφία).
- **5** Eισάγετε την ημέρα (2 ψηφία). Έχετε ολοκληρώσει την ρύθμιση της ώρας και ημερομηνίας. Πιέστε το **[CLEAR]** για έξοδο.

**[9] Απώλεια επίβλεψης ασύρματης ζώνης**: Μία ή περισσότερες ασύρματες ζώνες δεν επικοινωνούν με την κεντρική μονάδα.

**[10] Απώλεια επίβλεψης συσκευής**: Μία ή περισσότερες συσκευές δεν επικοινωνούν με την κεντρική μονάδα

**[16] Σφάλμα πληκτρολογίου** (MG32LED/MG32LRF μόνο): Ένα ή περισσότερα πληκτρολόγια δεν επικοινωνούν με την κεντρική μονάδα.

**[SLEEP] Σφάλμα πληκτρολογίου** (MG10LEDV/H μόνο): Ένα ή περισσότερα πληκτρολόγια δεν επικοινωνούν με την κεντρική μονάδα.

# **Πλήκτρα γρήγορων λειτουργιών**

Ύστερα από αίτηση του εγκαταστάτη σας μπορείτε να πραγματοποιήσετε τις παρακάτω λειτουργίες. Για να μπείτε στο μενού προγραμματισμού, πιέστε το πλήκτρο [ ] και μετά εισάγετε τον [ΚΥΡΙΟ ΚΩΔΙΚΟ ]. Στο μενού προγραμματισμού, πιέστε:

### **Αποστολή σήματος Test**

[MEM] + [2] Αν το σύστημα σας ελέγχετε από κέντρο λήψεως σημάτων, με αυτή την λειτουργία θα μπορείτε να του στείλετε ένα σήμα test.

### **Κλήση σε Η/Υ**

[MEM] + [1] Θα πραγματοποιήσει μια κλήση στον Η/Υ του εγκαταστάτη σας και το λογισμικό υποστήριξης WinLoad.

### **Απάντηση σε Η/Υ**

[MEM] + [1] Θα απαντήσει σε μια κλήση από τον Η/Υ του εγκαταστάτη σας και το λογισμικό υποστήριξης WinLoad.

### **Ακύρωση επικοινωνίας**

[MEM] + [9] Ακυρώνει όλες τις επικοινωνίες με το λογισμικό υποστήριξης WinLoad.

# **Δοκιμή συστήματος και συντήρηση**

Με το σύστημα αφοπλισμένο, κινηθείτε μπροστά στην προστατευόμενη περιοχή των ανιχνευτών κίνησης γαι να ελέγξετε την εμβέλεια τους. Ανοιγοκλείστε όλες τις πόρτες και τα παράθυρα και επιβεβαιώστε ότι οι αντίστοιχες ζώνες ανταποκρίνονται. Ο εγκαταστάτης σας μπορεί να σας υποδείξει για το πώς μπορείτε καλύτερα να ελέγξετε το σύστημα σας.

Μην ανάβετε οποιουδήποτε τύπου φωτιά για να ελέγξετε τους πυρανιχνευτές σας. Συμβουλευτείτε τον εγκαταστάτη σας για ποιο ασφαλή μέθοδο δοκιμής του συστήματος σας.

Με τις παραπάνω δοκιμές το σύστημα σας είναι έτοιμο να λειτουργήσει. Προτείνεται επίσης οι μπαταρίες του συστήματος σας να αλλάζονται το πολύ κάθε 2,5 χρόνια και ανάλογα με το μέγεθος / τύπο του συστήματος.

# **Λίστα ζωνών συστήματος**

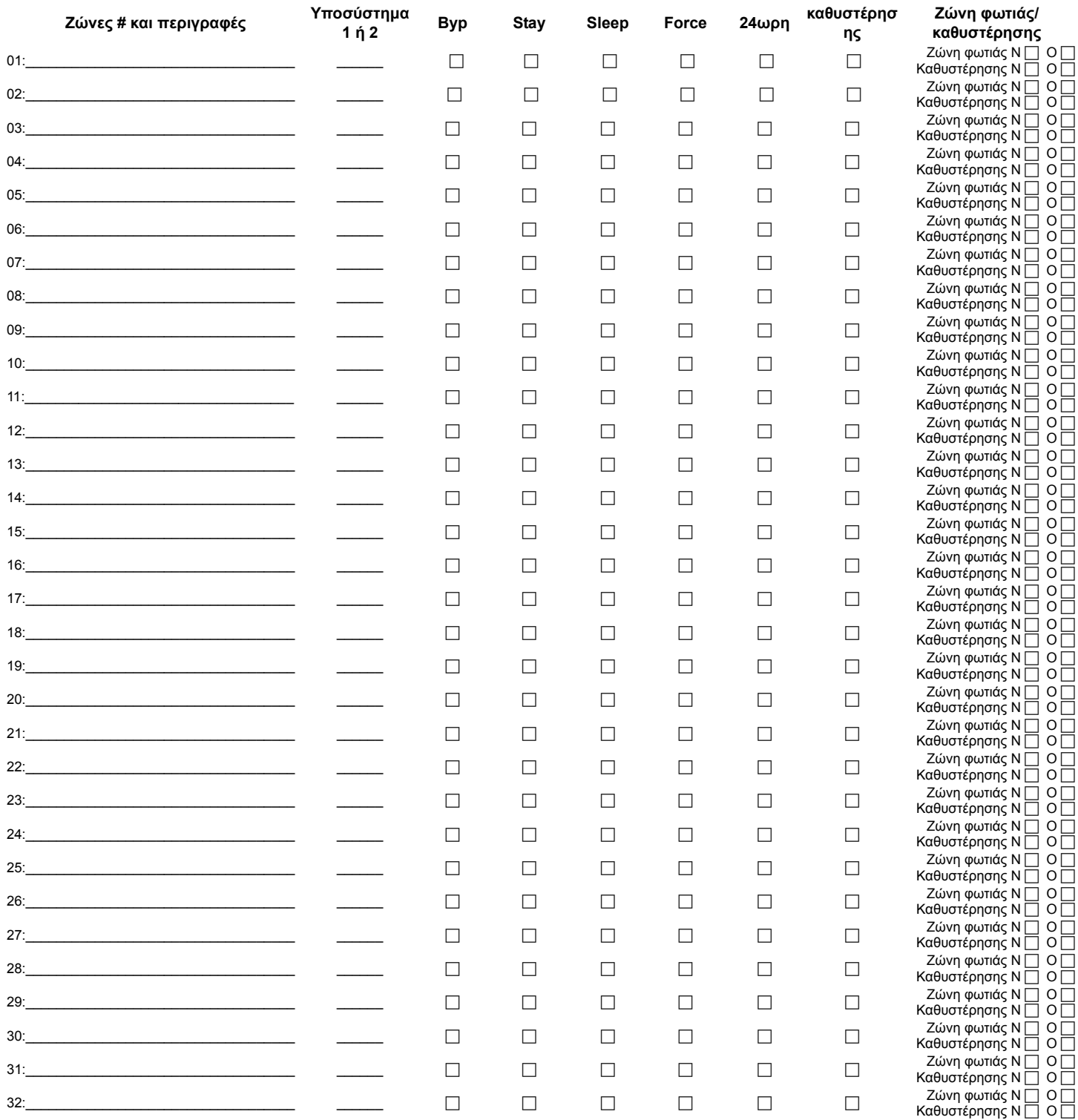

### **Περιγραφές ζωνών**

Είναι το σύστημα σας χωρισμένο σε υποσυστήματα? Ναι  $\Box$  Όχι  $\Box$ 

### **Ειδικά πλήκτρα και λειτουργίες**

N **[ARM]** Γρήγορη ολική όπλιση

N **[STAY]** Γρήγορη STAY όπλιση

N **[SLEEP]** Γρήγορη SLEEP όπλιση

N **[BYP]** Γρήγορος προγραμματισμός χειροκίνητης παράκαμψης

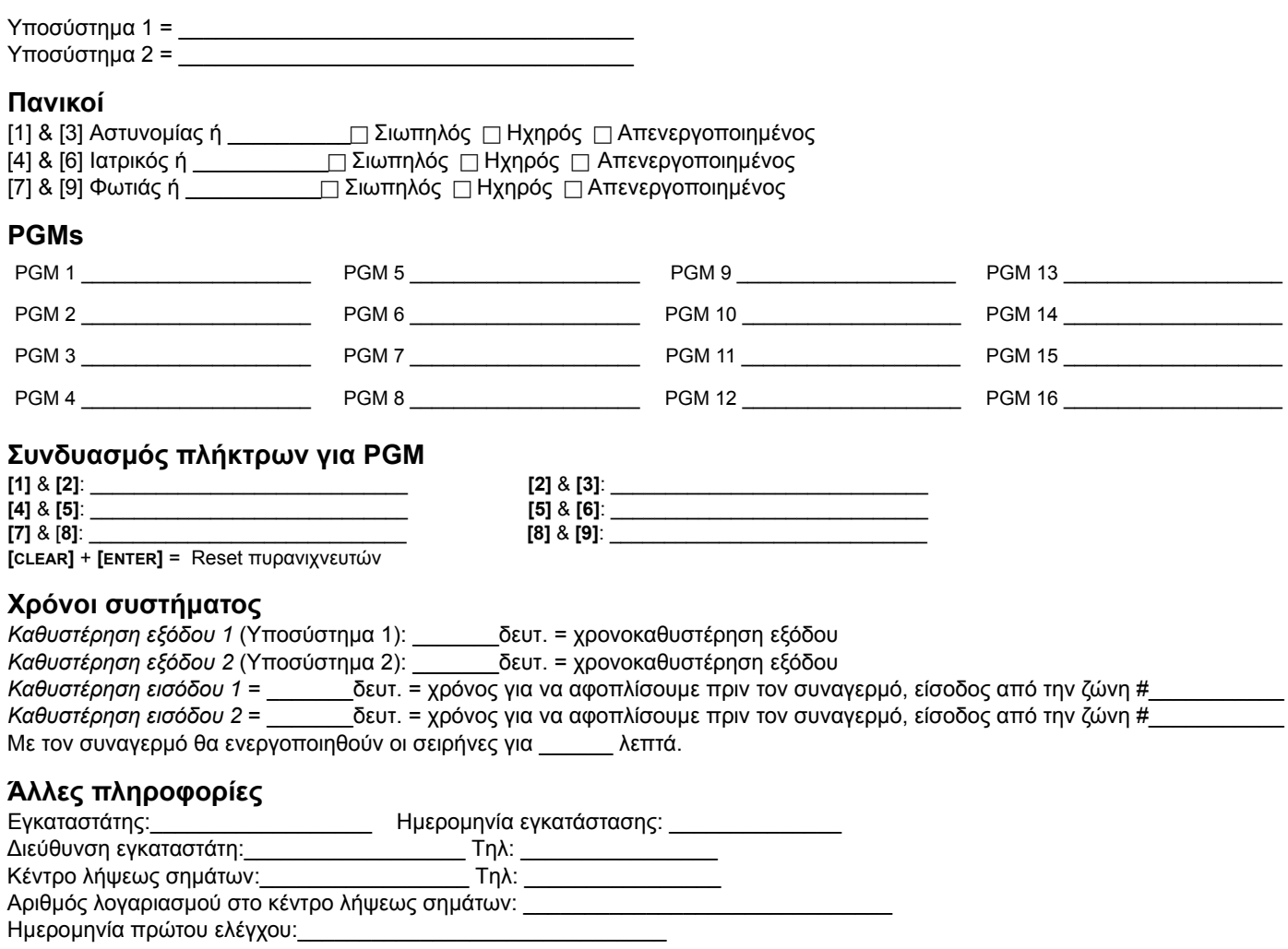

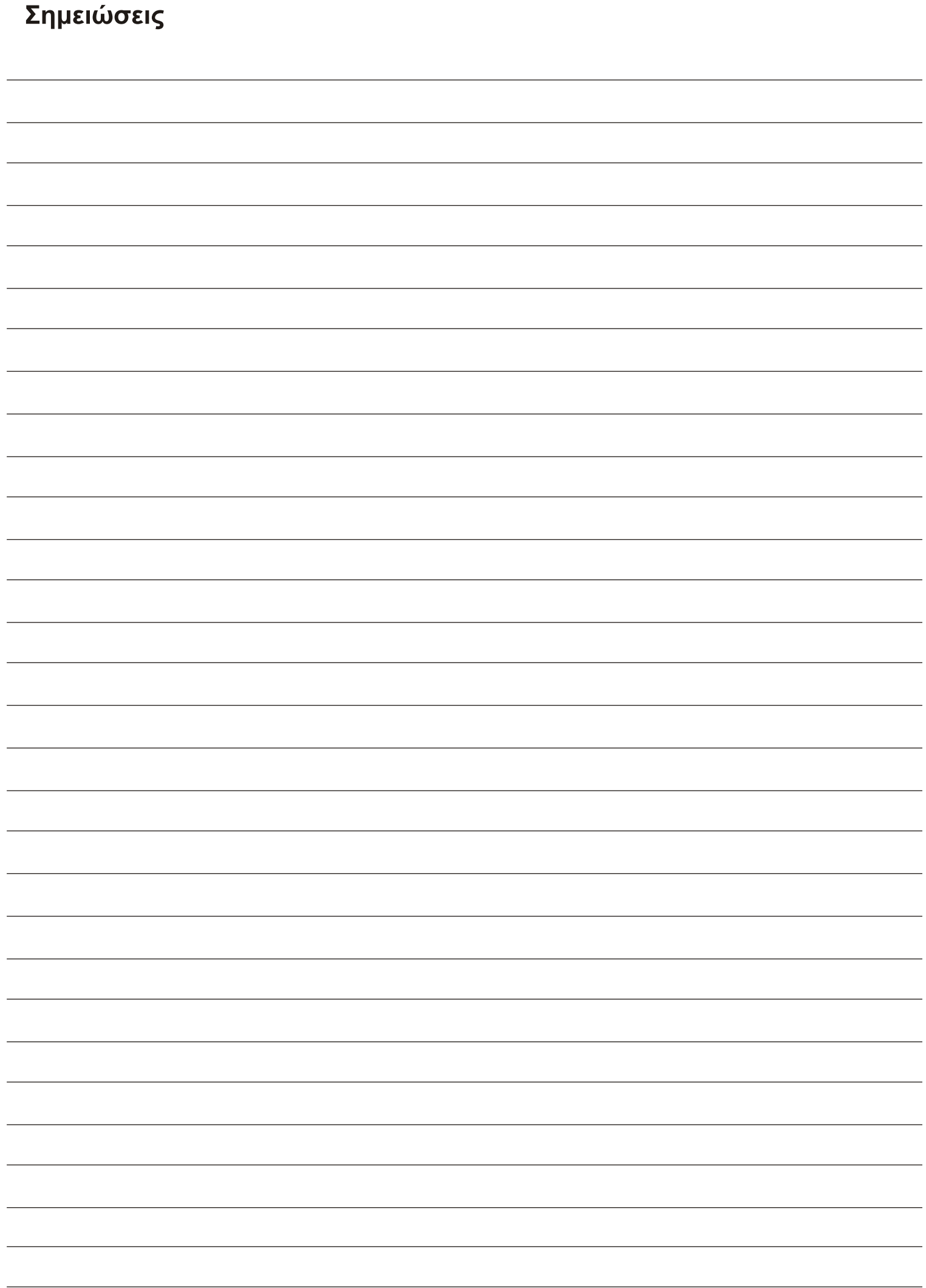

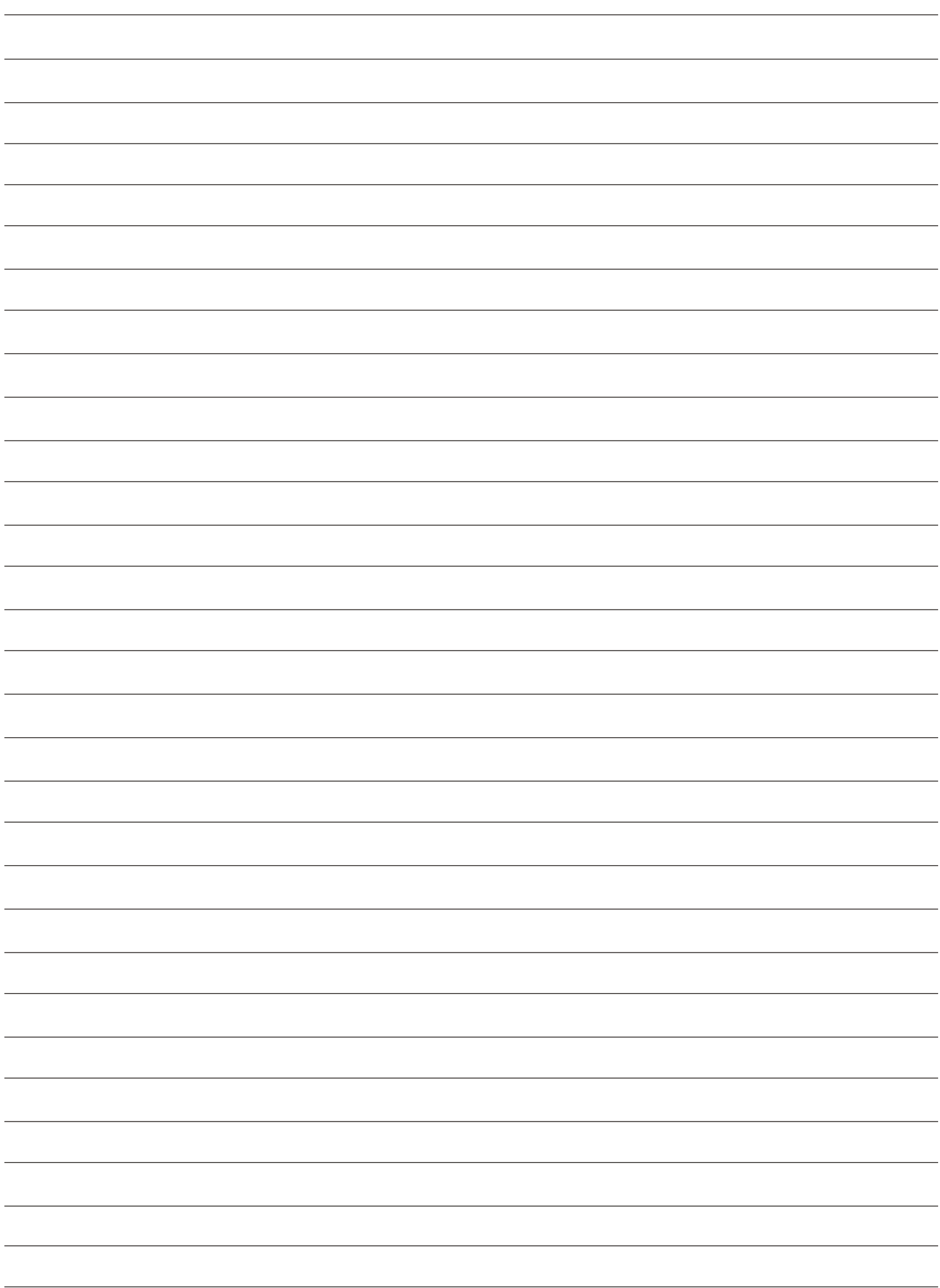

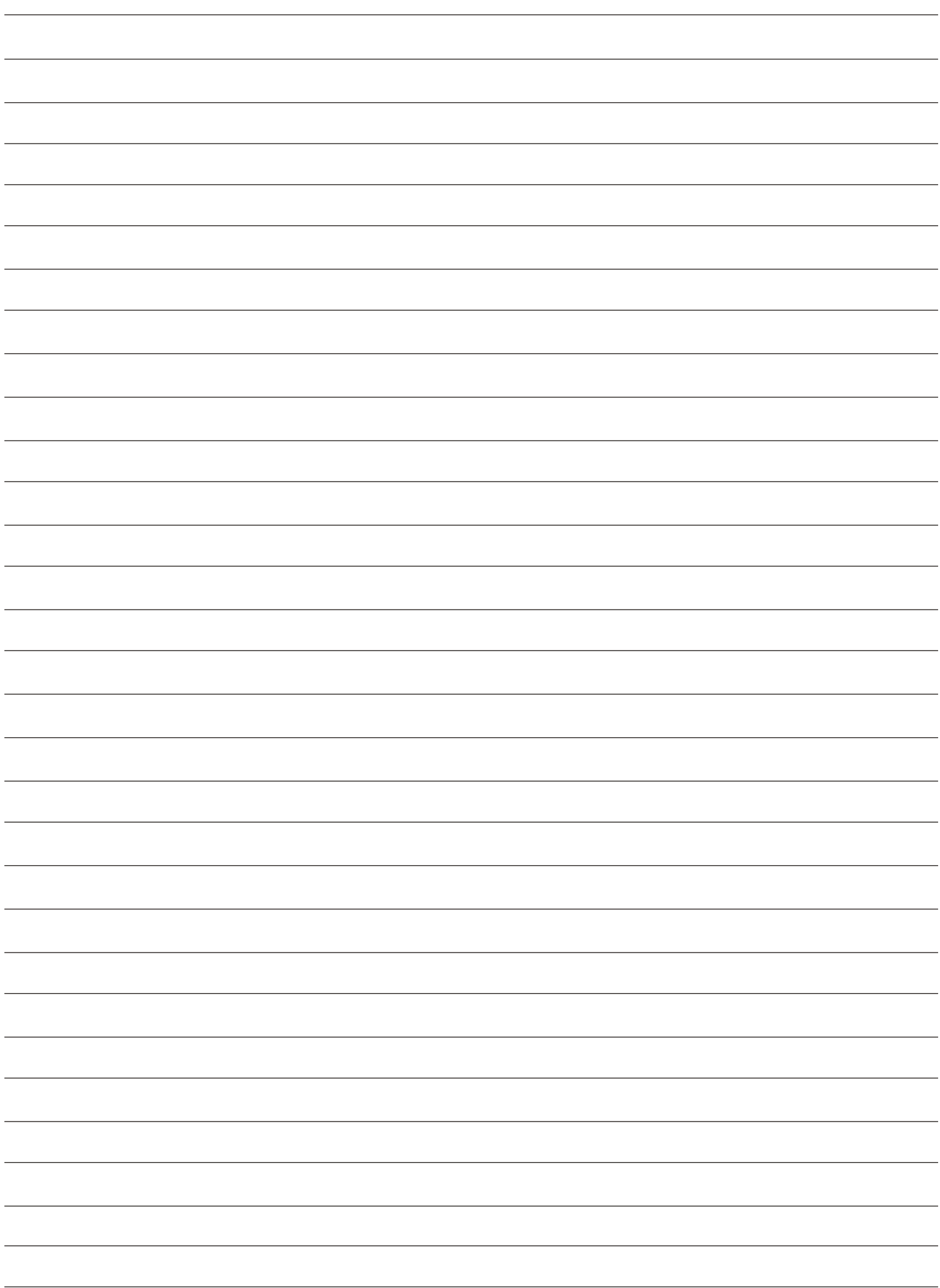

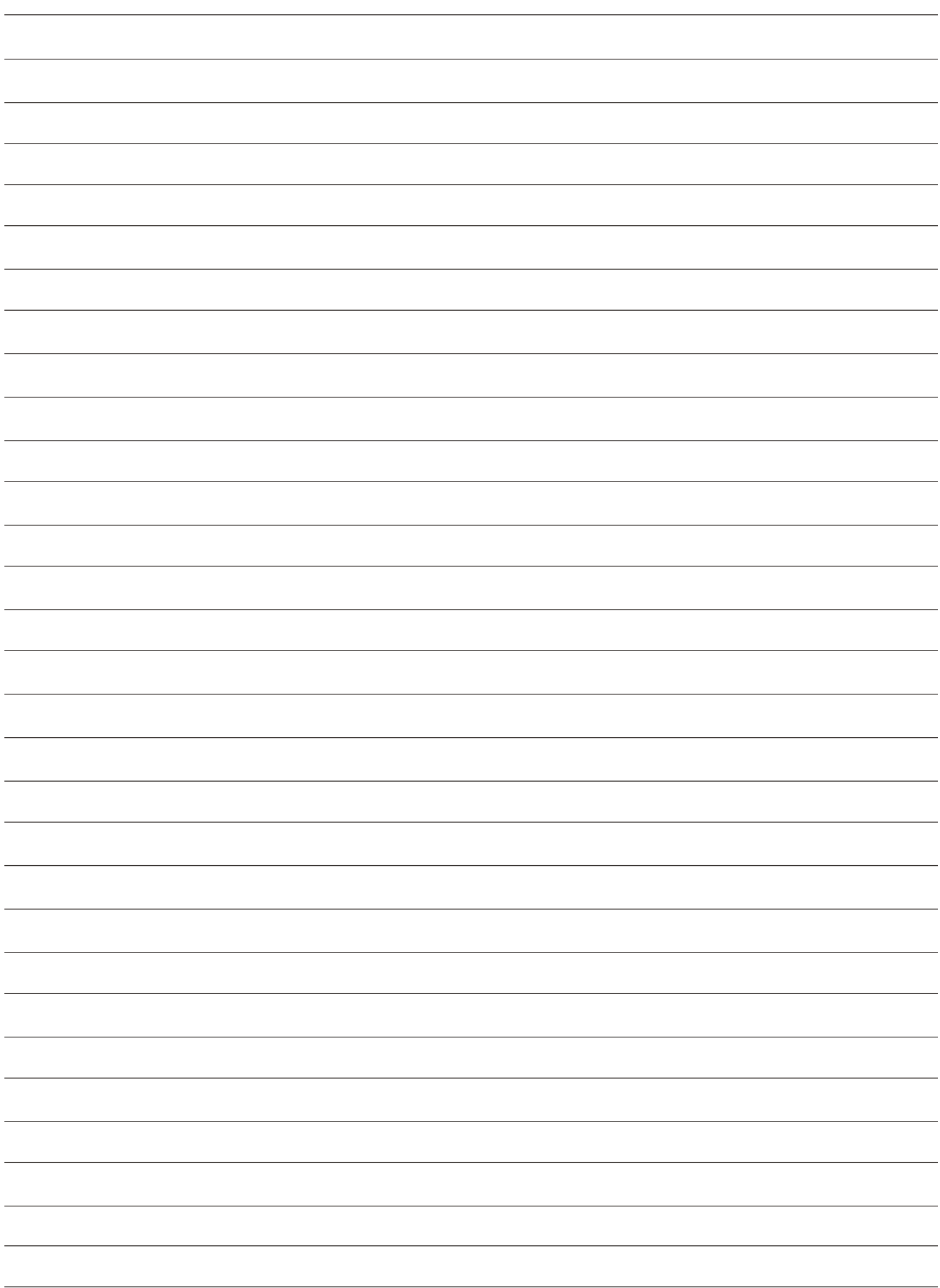

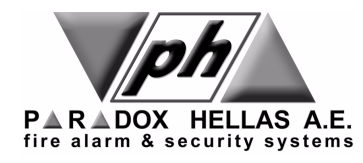

**www.paradox.gr**